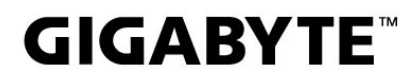

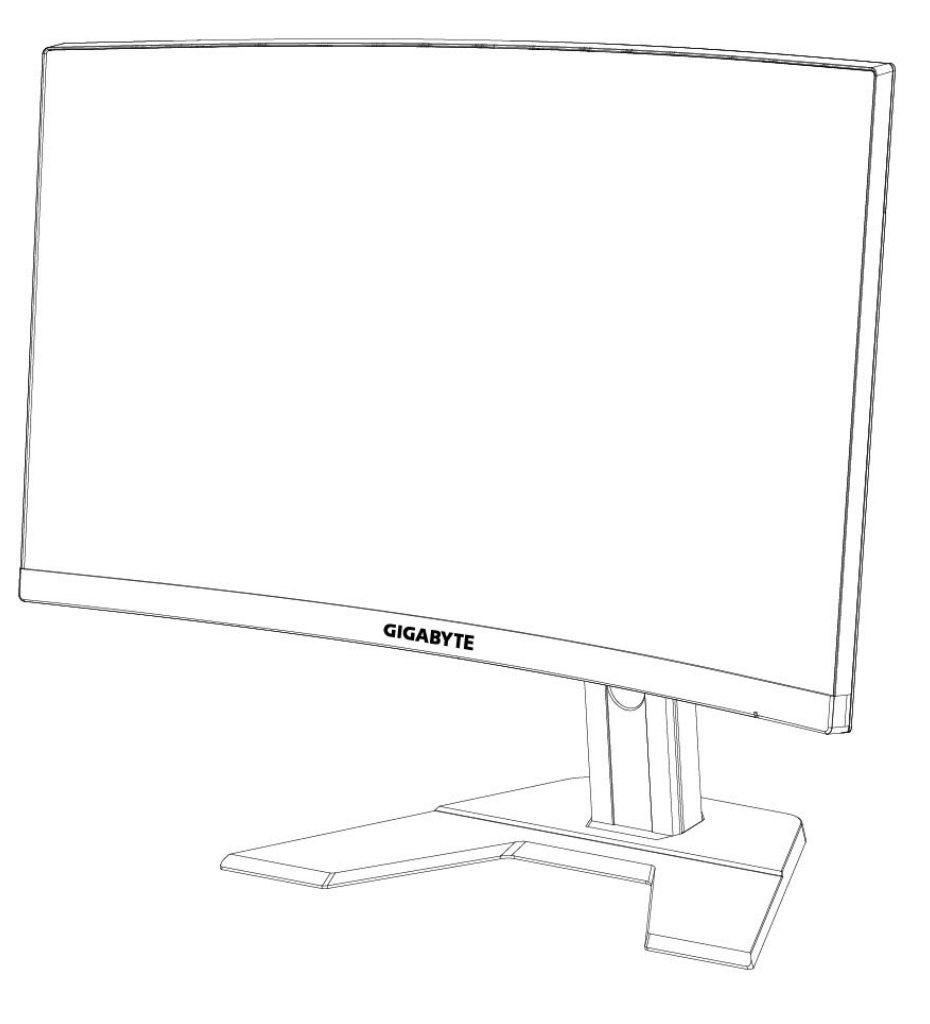

## **G27QC I:I** GAMING MONITOR

## **USER GUIDE**

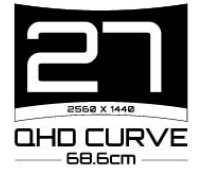

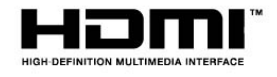

## **Copyright**

© 2020 GIGA-BYTE TECHNOLOGY CO., LTD. Todos los derechos reservados.

Las marcas comerciales mencionadas en este manual están registradas legalmente por sus respectivos propietarios.

## **Aviso legal**

La información en este manual está protegida por leyes de copyright y es propiedad de GIGABYTE.

Se pueden realizar cambios en las especificaciones y funciones en este manual por GIGABYTE sin aviso previo.

Ninguna parte de este manual puede ser reproducida, copiada, traducida, transmitida o publicada en cualquier forma o por cualquier mediosin el permiso previo por escrito de GIGABYTE.

- Para facilitar el uso de este monitor, lea atentamente laGuía de usuario.
- Para más información, compruebe nuestra página web en: [https://ww](http://www.gigabyte.com/)w.[gigab](http://www.gigabyte.com/)yte[.com](http://www.gigabyte.com/)

## <span id="page-2-0"></span>**SAFETY INFORMATION**

## **Regulatory Notices**

United States of America, Federal Communications Commission Statement

## **Supplier's Declaration of Conformity** 47 CFR § 2.1077 Compliance Information

Product Name: LCD monitor Trade Name: GIGABYTE Model Number: **G27QC A** 

Responsible Party - U.S. Contact Information: G.B.T. Inc. Address: 17358 Railroad street, City Of Industry, CA91748 Tel.: 1-626-854-9338 Internet contact information: https://www.gigabyte.com

#### **FCC Compliance Statement:**

This device complies with Part 15 of the FCC Rules, Subpart B, Unintentional Radiators.

Operation is subject to the following two conditions: (1) This device may not cause harmful interference, and (2) this device must accept any interference received, including interference that may cause undesired operation.

This equipment has been tested and found to comply with the limits for a Class B digital device, pursuant to Part 15 of the FCC Rules. These limits are designed to provide reasonable protection against harmful interference in a residential installation. This equipment generates, uses and can radiate radio frequency energy and, if not installed and used in accordance with manufacturer's instructions, may cause harmful interference to radio communications. However, there is no quarantee that interference will not occur in a particular installation. If this equipment does cause harmful interference to radio or television reception, which can be determined by turning the equipment off and on, the user is encouraged to try to correct the interference by one or more of the following measures:

- Reorient or relocate the receiving antenna.
- Increase the separation between the equipment and receiver.
- Connect the equipment to an outlet on a circuit different from that to which the receiver is connected.
- Consult the dealer or an experienced radio/TV technician for help.

## **Canadian Department of Communications Statement**

This digital apparatus does not exceed the Class B limits for radio noise emissions from digital apparatus set out in the Radio Interference Regulations of the Canadian Department of Communications. This class B digital apparatus complies with Canadian ICES-003.

## Avis de conformité à la réglementation d'Industrie Canada

Cet appareil numérique de la classe B est conforme à la norme NMB-003 du Canada.

## **European Union (EU) CE Declaration of Conformity**

This device complies with the following directives: Electromagnetic Compatibility Directive 2014/30/EU, Low-voltage Directive 2014/35/EU, ErP Directive 2009/125/EC, RoHS directive (recast) 2011/65/EU & the 2015/863 Statement.

This product has been tested and found to comply with all essential requirements of the Directives.

## European Union (EU) RoHS (recast) Directive 2011/65/EU & the European **Commission Delegated Directive (EU) 2015/863 Statement**

GIGABYTE products have not intended to add and safe from hazardous substances (Cd, Pb, Hg, Cr+6, PBDE, PBB, DEHP, BBP, DBP and DIBP). The parts and components have been carefully selected to meet RoHS requirement. Moreover, we at GIGABYTE are continuing our efforts to develop products that do not use internationally banned toxic chemicals.

## **European Union (EU) Community Waste Electrical & Electronic Equipment (WEEE) Directive Statement**

GIGABYTE will fulfill the national laws as interpreted from the 2012/19/EU WEEE (Waste Electrical and Electronic Equipment) (recast) directive. The WEEE Directive specifies the treatment, collection, recycling and disposal of electric and electronic devices and their components. Under the Directive, used equipment must be marked, collected separately, and disposed of properly.

## **WEEE Symbol Statement**

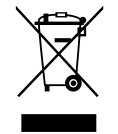

The symbol shown below is on the product or on its packaging, which indicates that this product must not be disposed of with other waste. Instead, the device should be taken to the waste collection centers for activation of the treatment, collection, recycling and disposal procedure.

For more information about where you can drop off your waste equipment for recycling, please contact your local government office, your household waste disposal service or where you purchased the product for details of environmentally safe recycling.

### **End of Life Directives-Recycling**

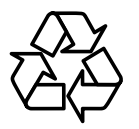

The symbol shown below is on the product or on its packaging, which indicates that this product must not be disposed of with other waste. Instead, the device should be taken to the waste collection centers for activation of the treatment, collection, recycling and disposal procedure.

#### Déclaration de Conformité aux Directives de l'Union européenne (UE)

Cet appareil portant la marque CE est conforme aux directives de l'UE suivantes: directive Compatibilité Electromagnétique 2014/30/UE, directive Basse Tension 2014/35/UE, directive 2009/125/CE en matière d'écoconception, la directive RoHS II 2011/65/UE & la déclaration 2015/863.

La conformité à ces directives est évaluée sur la base des normes européennes harmonisées applicables.

### European Union (EU) CE-Konformitätserklärung

Dieses Produkte mit CE-Kennzeichnung erfüllen folgenden EU-Richtlinien: EMV-Richtlinie 2014/30/EU, Niederspannungsrichtlinie 2014/30/EU, Ökodesign-Richtlinie 2009/125/EC, RoHS-Richtlinie 2011/65/EU erfüllt und die 2015/863 Erklärung.

Die Konformität mit diesen Richtlinien wird unter Verwendung der entsprechenden Standards zurEuropäischen Normierung beurteilt.

#### CE declaração de conformidade

Este produto com a marcação CE estão em conformidade com das seguintes Diretivas UE: Diretiva Baixa Tensão 2014/35/EU; Diretiva CEM 2014/30/EU; Diretiva Conceção Ecológica 2009/125/CE; Diretiva RSP 2011/65/UE e a declaração 2015/863.

A conformidade com estas diretivas é verificada utilizando as normas europeias harmonizadas.

## CE Declaración de conformidad

Este producto que llevan la marca CE cumplen con las siguientes Directivas de la Unión Europea: Directiva EMC 2014/30/EU, Directiva de bajo voltaje 2014/35/EU, Directiva de Ecodiseño 2009/125/EC, Directiva RoHS 2011/65/EU y la Declaración 2015/863.

El cumplimiento de estas directivas se evalúa mediante las normas europeas armonizadas.

## Deklaracja zgodności UE Unii Europejskiej

Urządzenie jest zgodne z następującymi dyrektywami: Dyrektywa kompatybilności elektromagnetycznej 2014/30/UE, Dyrektywa niskonapięciowej 2014/35/UE, Dyrektywa ErP 2009/125/WE, Dyrektywa RoHS 2011/65/UE i dyrektywa2015/863.

Niniejsze urządzenie zostało poddane testom i stwierdzono jego zgodność z wymaganiami dyrektywy.

### ES Prohlášení o shodě

Toto zařízení splňuje požadavky Směrnice o Elektromagnetické kompatibilitě 2014/30/EU, Směrnice o Nízkém napětí 2014/35/EU, Směrnice ErP 2009/125/ES, Směrnice RoHS 2011/65/EU a 2015/863.

Tento produkt byl testován a bylo shledáno, že splňuje všechny základní požadavky směrnic.

## EK megfelelőségi nyilatkozata

A termék megfelelnek az alábbi irányelvek és szabványok követelményeinek, azok a kiállításidőpontjában érvényes, aktuális változatában: EMC irányelv 2014/30/ EU, Kisfeszültségű villamos berendezésekre vonatkozó irányelv2014/35/EU, Környezetbarát tervezésről szóló irányelv 2009/125/EK, RoHS irányelv 2011/65/EU és 2015/863.

## Δήλωση συμμόρφωσης ΕΕ

Είναι σε συμμόρφωση με τις διατάξεις των παρακάτω Οδηγιών της Ευρωπαϊκής Κοινότητας: Οδηγία 2014/30/ΕΕ σχετικά με την ηλεκτρομαγνητική συμβατότητα, Οοδηνία χαμηλή τάση 2014/35/EU, Οδηνία 2009/125/EK σχετικά με τον οικολονικό σχεδιασμό, Οδηγία RoHS 2011/65/ΕΕ και 2015/863.

Η συμμόρφωση με αυτές τις οδηγίες αξιολογείται χρησιμοποιώντας τα ισχύοντα εναρμονισμένα ευρωπαϊκά πρότυπα.

#### **Japan Class 01 Equipment Statement** 安全にご使用いただくために

接地接続は必ず電源プラグを電源につなぐ前に行って下さい。 また、接地接続を外す場合は、必ず電源プラグを電源から切り離してから行って下さい。

### **Japan VCCI Class B Statement** クラス BVCCI 基準について

この装置は、クラスB情報技術装置です。この装置は、家庭環境で使用することを目的として |いますが、この装置がラジオやテレビジョン受信機に近接して使用されると、受信障害を引き |起こすことがあります。 |取扱説明書に従って正しい取り扱いをして下さい。

VCCI-B

#### **China RoHS Compliance Statement**

#### 中国《废弃电器电子产品回收处理管理条例》提示性说明

为了更好地关爱及保护地球, 当用户不再需要此产品或产品寿命终止时, 请遵守 国家废弃电器电子产品回收处理相关法律法规,将其交给当地具有国家认可的回 收处理资质的厂商进行回收处理。

#### 环保使用期限

#### **Environment-friendly use period**

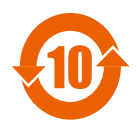

此标识指期限(十年), 电子电气产品中含有的有害物质在正常使 用的条件下不会发生外泄或突变, 电子电气产品用户使用该电子电 气产品不会对环境造成严重污染或对其人身、财产造成严重损害的 期限。

#### 产品中有害物质名称及含量:

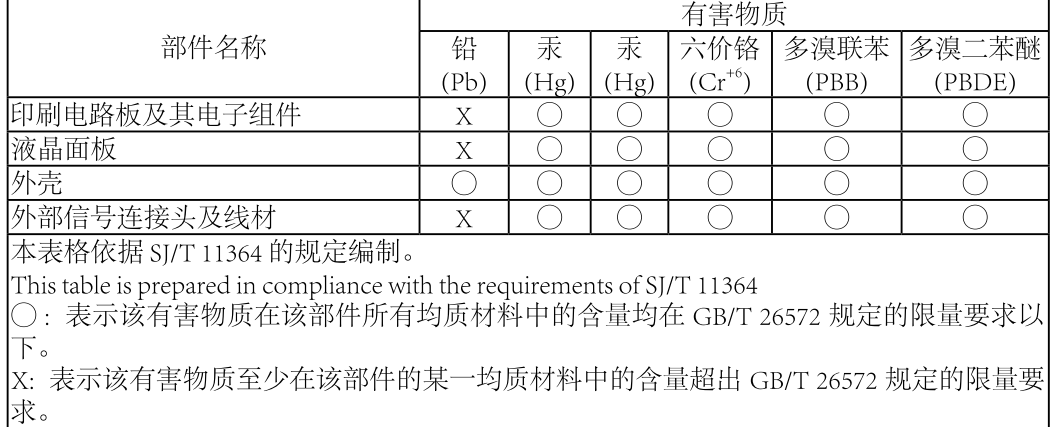

## 限用物質含有情況標示聲明書 **Declaration of the Presence Condition of the Restricted Substances Marking**

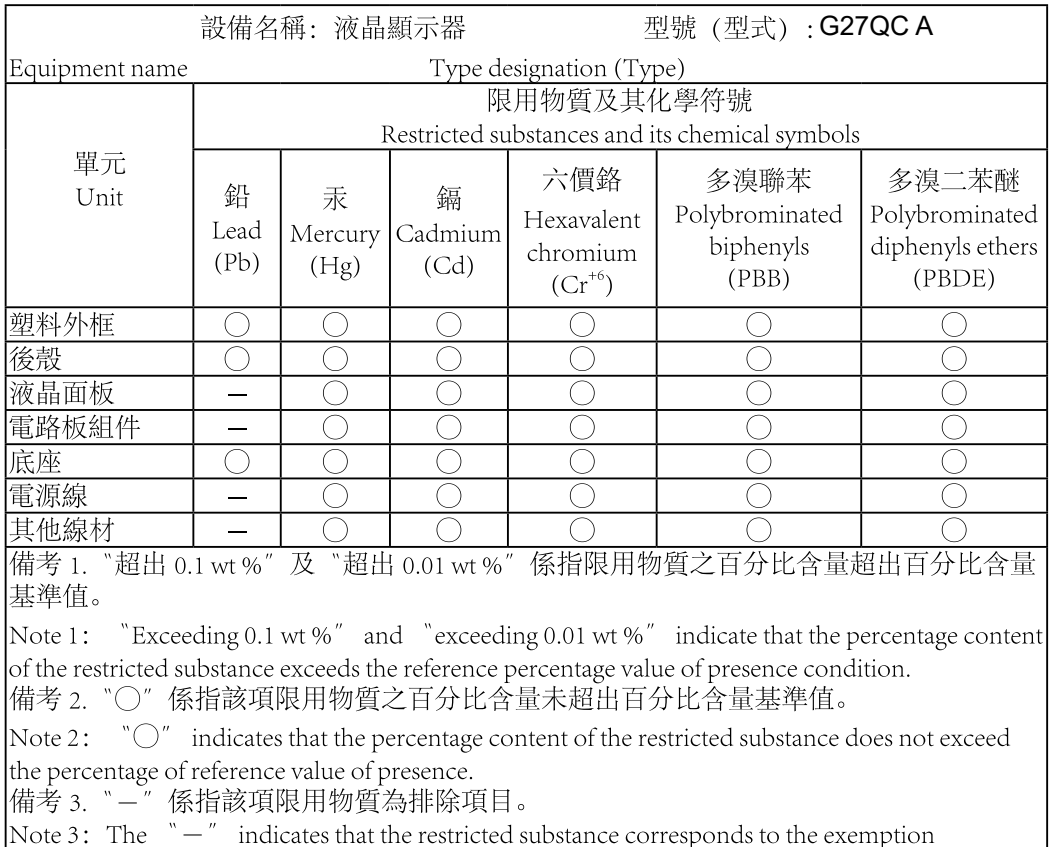

#### <span id="page-8-0"></span>Precauciones de Seguridad

Lea las siguientes *Precauciones de Seguridad* antes de usar el monitor.

- Utilice solo los accesorios que se proporcionan con el monitor oque recomienda elfabricante.
- Guarde la bolsa de plástico del envase del producto en un lugar inalcanzable para losniños.
- Antes de conectar el monitor a la toma de corriente, asegúrese de que el voltaje del cable de alimentación es compatible con las especificaciones de alimentación del país en el que seencuentra.
- El enchufe del cable de alimentación debe conectarse a una toma de corriente debidamente cableaday con toma detierra.
- No toque el enchufe con las manos húmedas, de lo contrario puede sufrir fácilmente unadescarga eléctrica.
- Coloque el monitor en un lugar estable y bienventilado.
- No coloque el monitor cerca de fuentes de colores comoradiadores eléctricos o la luz solardirecta.
- Los agujeros y aberturas en el monitor son para la ventilación Nocubra o bloquea los agujeros de ventilación con ningúnobjeto.
- No utilice el monitor cerca deagua, bebidas o todo tipo de líquidos. Si no lo hace puede provocar una descarga eléctrica o dañar el monitor.
- Asegúrese de desconectar el monitor de la toma de corrienteantes de limpiarlo.
- Debido a que la superficie de la pantalla se puede rayar fácilmente, evite tocarla superficie con cualquier objeto duro oafilado.
- Utilice un paño suave sin pelusas en lugar de un pañuelo de papel para limpiar la pantalla. Puedes utilizar un limpacristales para limpiar el monitor en caso necesario. Sin embargo, nunca rocíe el limpiador directamente sobre lapantalla.
- Desconecte el cable de alimentación si el monitor no se va a usar duranteun período de tiempolargo.
- Do not attempt to disassemble or repair the monitoryourself.

## **Contenido**

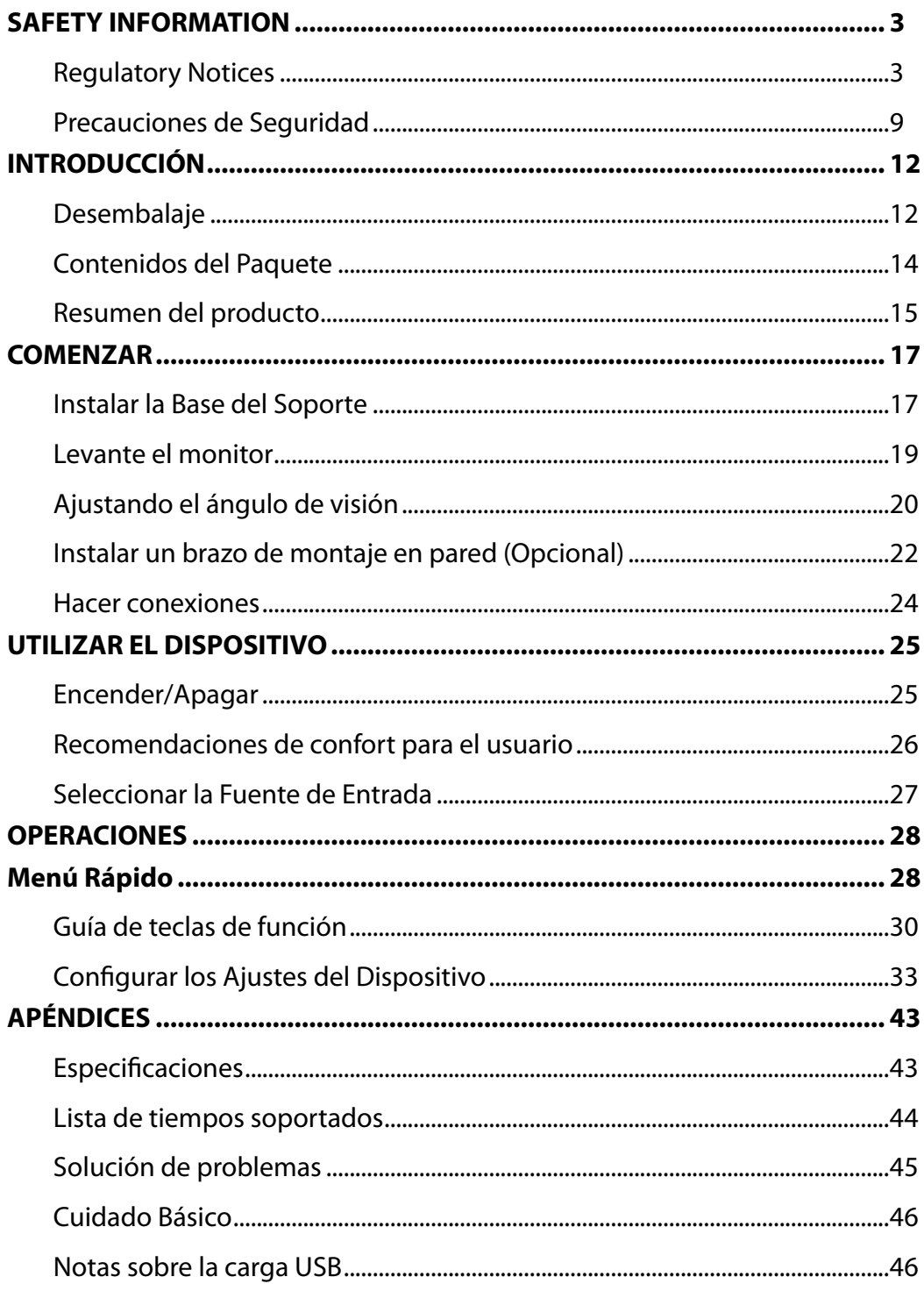

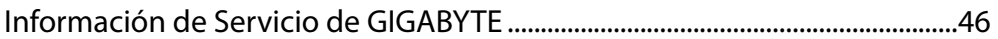

# <span id="page-11-0"></span>**INTRODUCCIÓN**

## Desembalaje

**1.** Abre la cubierta superior de la caja de embalaje. A continuación, observa las instrucciones de desembalaje adjuntadas a la cubiertainterna. Asegúrate de que la caja está en la orientación correcta, con cuidado tumbe la caja en una superficieestable.

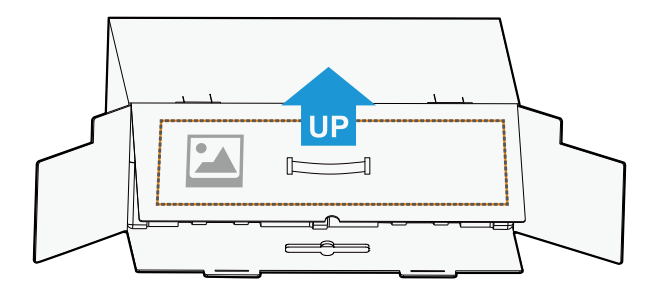

**2.** Abra la cubierta interna. Agarre el conjunto de espuma EPS (a través de las aberturas) para sacarlode lacaja.

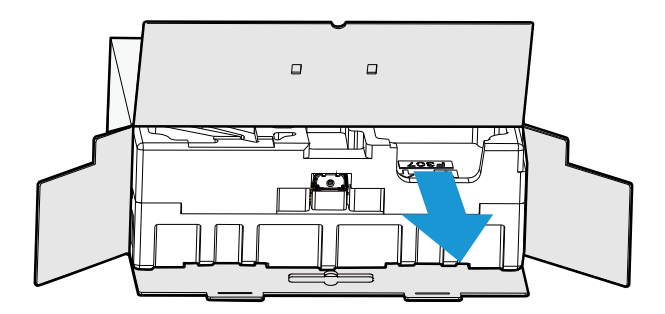

**3.** Retira los elementos de la espuma superior EPS

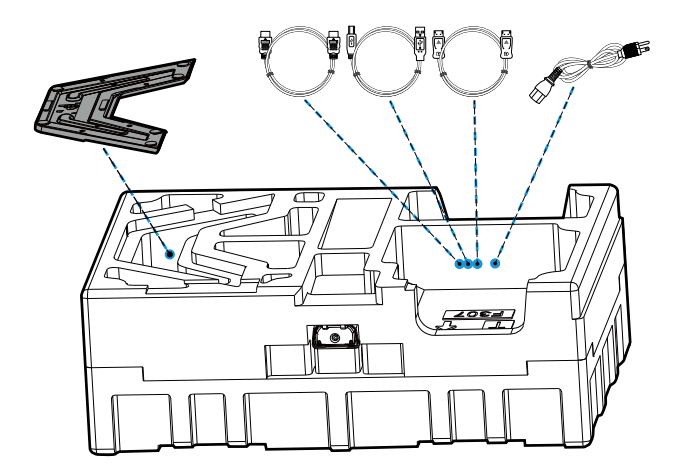

**4.** Retira la espuma superior EPS A continuación, puedes quitar el soporte de la espuma EPS inferior.

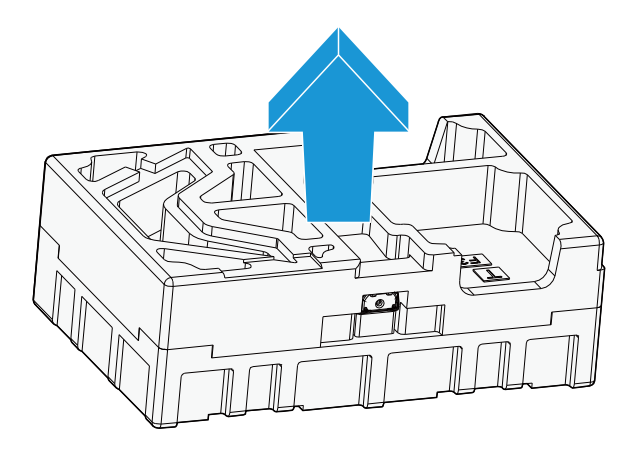

### <span id="page-13-0"></span>Contenidos del Paquete

Los siguientes elementos vienen con su caja de embalaje Si algún elemento falta, por favor, póngase en contacto con su proveedor local.

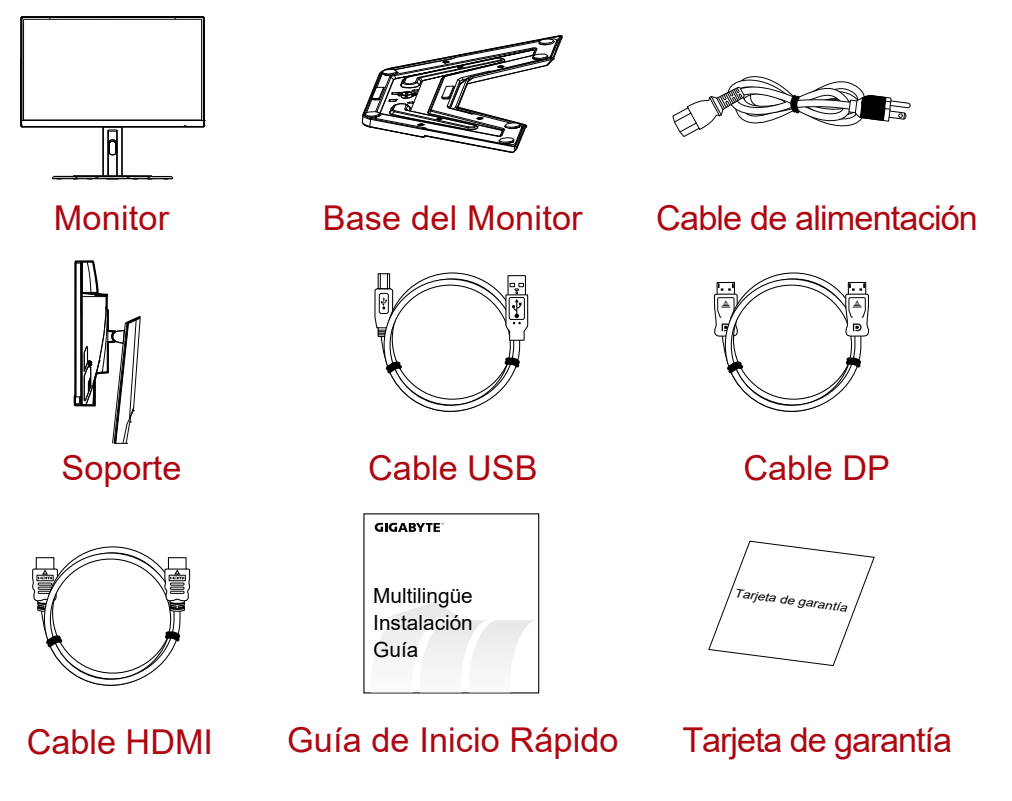

**Nota:** Por favor, guarde la caja y los materiales de embalaje para transportar en el futuro el monitor.

## <span id="page-14-0"></span>Resumen del producto **Vista Frontal**

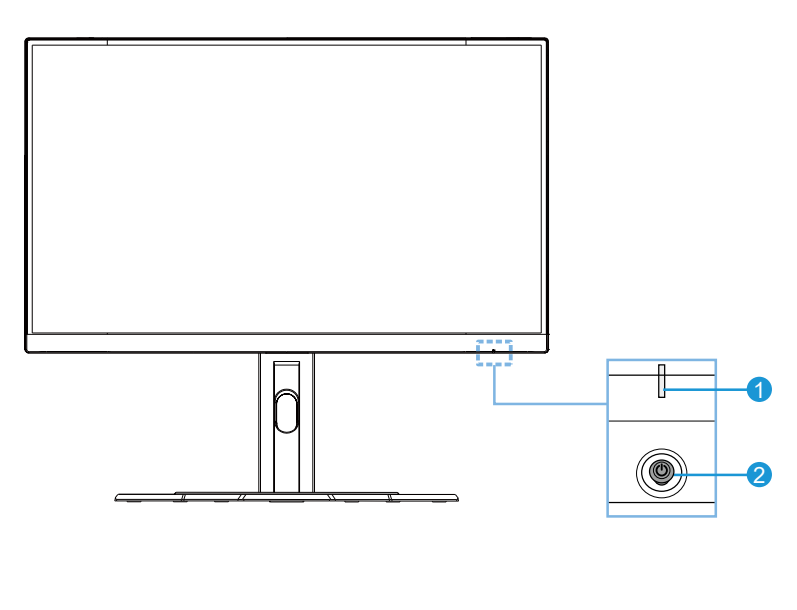

**1** LED de alimentación **2** Botón de Control

## **Vista Trasera**

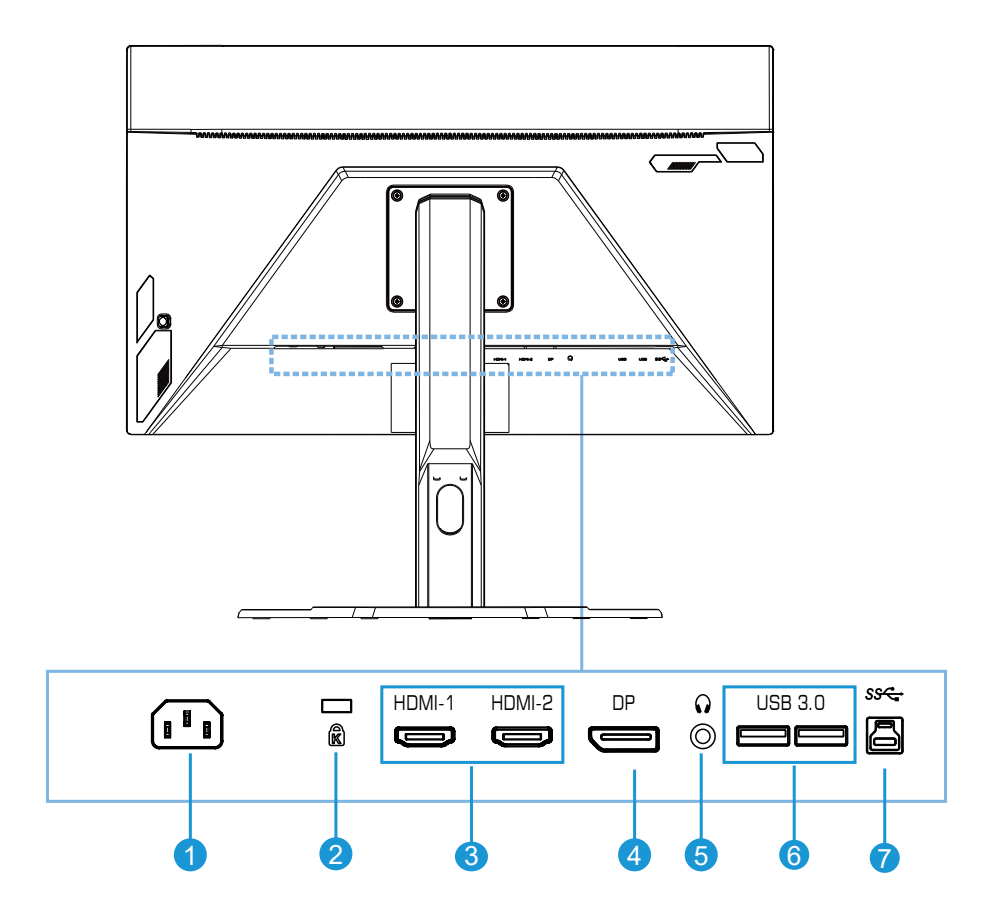

- Conector de entrada de CA
- Conector de seguridad Kensington
- Puertos HDMI (x2)
- DisplayPort
- conector Auriculares
- Puertos USB 3.0 (x2)
- Puerto USB ascendente

# <span id="page-16-0"></span>**COMENZAR**

Instalar la Base del Soporte

**1.** Alinee la base del soporte con el soporte de la parte inferior. A continuación, conecte la base alsoporte. Apriete los tornillos para asegurar la base del monitor en susitio.

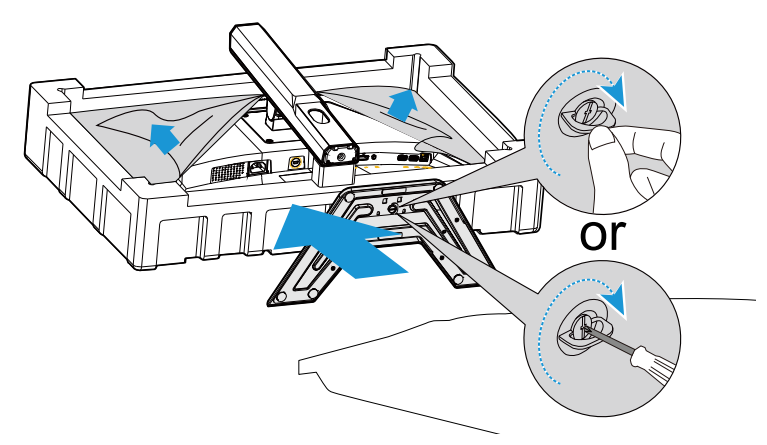

**Nota:** Puedes utilizar una moneda o un pequeño destornillador plano para apretar el tornillo.

**2.** Levante el soporte y la base a una posición vertical y colóquelos sobre una mesa. A continuación, baje la placa del soporte para permitir que la placa de seguridad se liebre automáticamente de su ranura.

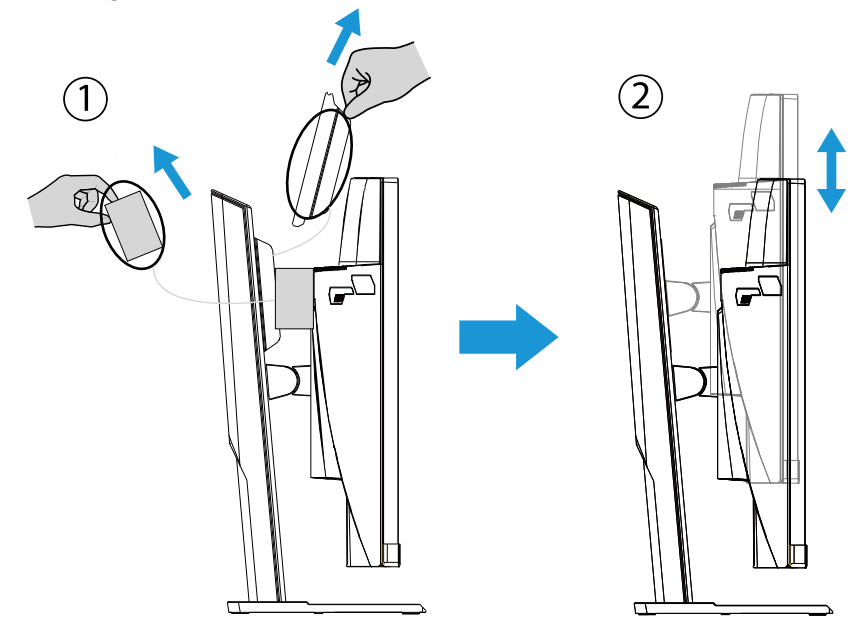

**3.** Coloque el monitor en el cojín del embalaje o en una superficie plana con la pantalla hacia abajo. Rompa la bolsa EPE, instale el soporte en la parte trasera del monitor. A continuación, puedes sacar el monitor de la espuma EPS inferior sujetando el brazo del soporte. Con cuidado levante el monitor. Colóquelo en posición vertical sobre una mesa.

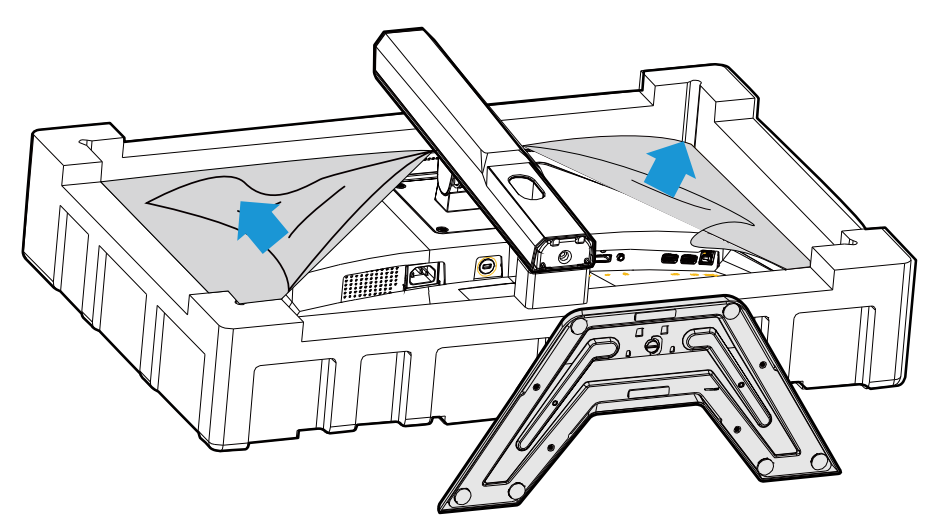

#### <span id="page-18-0"></span>Levante el monitor

Saca el monitor de la caja sujetando el brazo del soporte. Con cuidado, levante el monitor, déle la vuelta y colóquelo en posición vertical sobre su soporte en una superficie plana y uniforme. Retire el envoltorio de espuma del monitor.

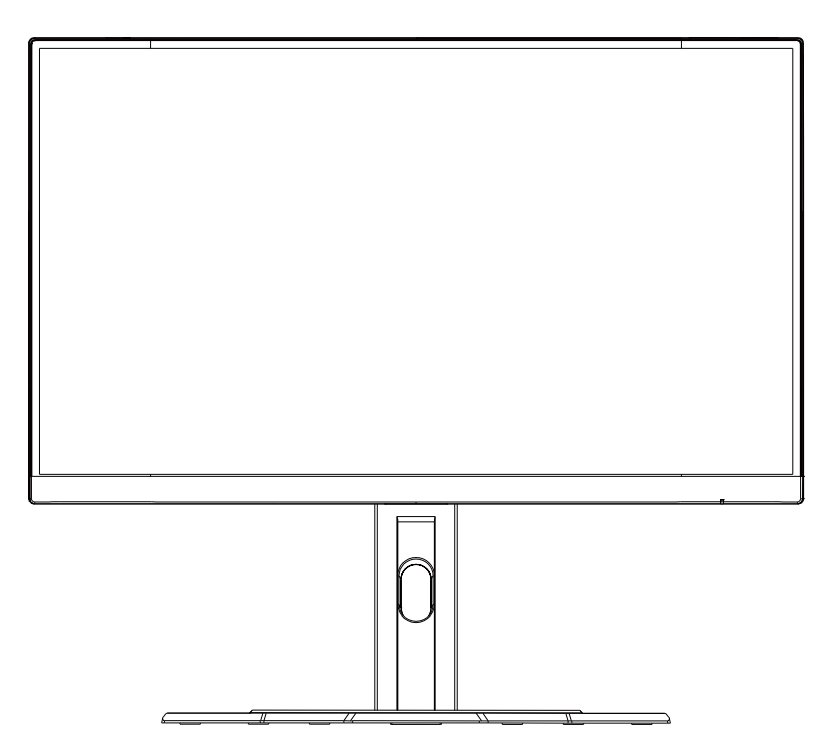

**Nota:** Considere guardar la caja y el embalaje para utilizarlo en futuras ocasiones cuando necesite transportar el monitor. El embalaje de espuma ajustado es ideal para proteger el monitor durante su transporte.

<span id="page-19-0"></span>Ajustando el ángulo de visión

**Nota:** Sujete la base del monitor de forma que la pantalla no vuelque al realizar el ajuste.

## **Ajustando el ángulo de visión**

Inclina la pantalla hacia adelante o hacia atrás hasta el ángulo de visión deseado  $(-5^\circ \text{ a } 20^\circ)$ .

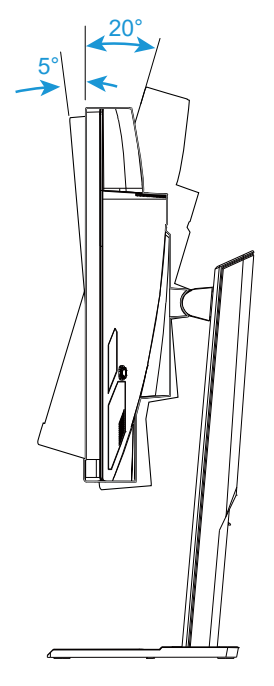

## **Cambiar la orientación de la pantalla**

Eleve la pantalla a la posición más alta(130 mm).

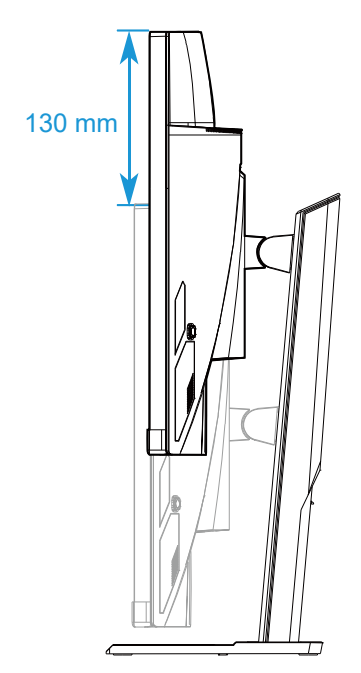

**Nota:** Antes de realizar el ajuste de altura, asegúrese de haber retirado la placa de seguridad del soporte.

#### <span id="page-21-0"></span>Instalar un brazo de montaje en pared (Opcional)

Utilice el equipo de montaje en pared de 100 x 100 mm recomendado por el fabricante.

**1.** Coloque el monitor en una superficie plana, con la pantalla mirando haciaabajo.

**Nota:** Le recomendamos que cubras la superficie de la mesa con un paño suave para prevenir daños del monitor.

**2.** Empuje las pestañas de bloqueo hacia adentro para desconectar el soporte delmonitor.

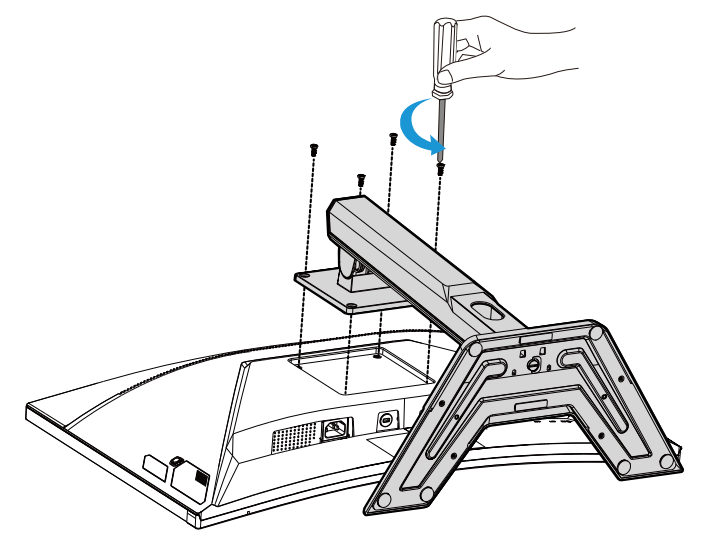

**3.** Tire hacia abajo del soporte para desenganchar los ganchos. A continuación,retire elsoporte.

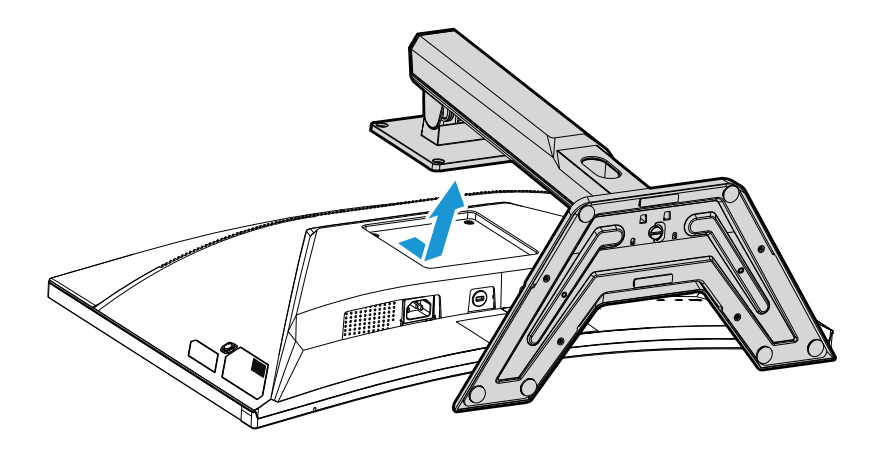

**4.** Acople el brazo de montaje en los agujeros de montaje en la parte traseradelmonitor. A continuación,uselostornillosparaasegurarelbrazoen su sitio.

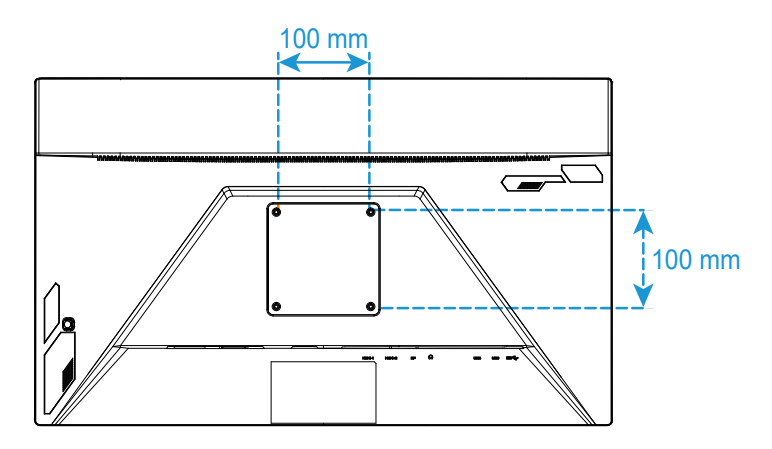

**Nota:** Para montar el monitor en la pared, consulte la guía de instalación que se incluye en el equipo de montaje en pared.

### <span id="page-23-0"></span>Hacer conexiones

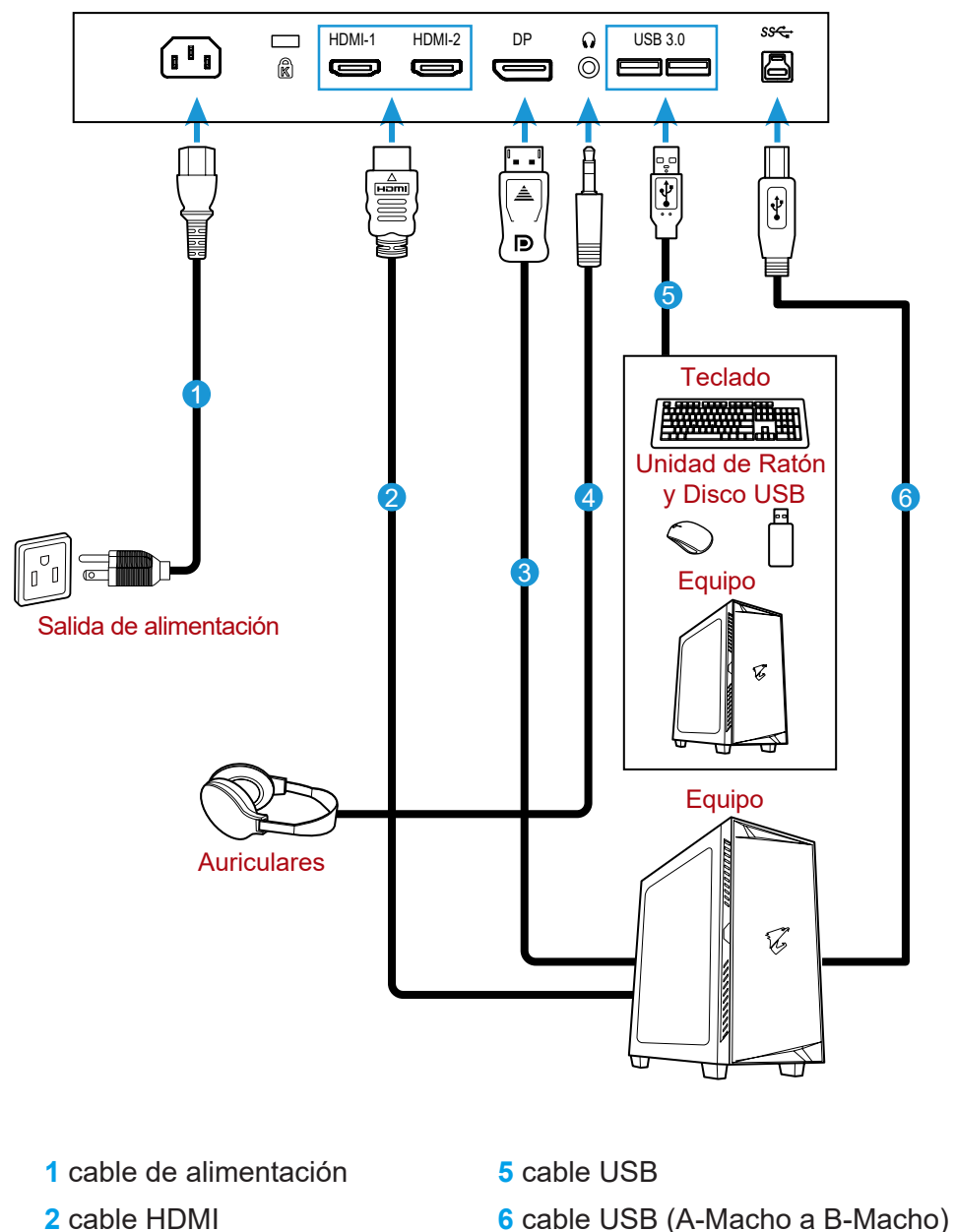

- 
- **3** cable DisplayPort
- **4** cable auriculares

- 24 -

## <span id="page-24-0"></span>**UTILIZAR EL DISPOSITIVO**

## Encender/Apagar

Asegúrese de que el interruptor del alimentación cerca del conector de entrada está en **ENCENDIDO**.

## **ENCENDER**

- **1.** Conecte un extremo del cable de alimentación al conector de entrada de CA en la parte traseradelmonitor.
- **2.** Conecte el otro extremo del cale de alimentación a una toma decorriente.
- **3.** Pulseel botón de **Control** paraencenderelmonitor. El LED de Alimentación seiluminará en blanco, indiciando que el monitor está listo parautilizarse.

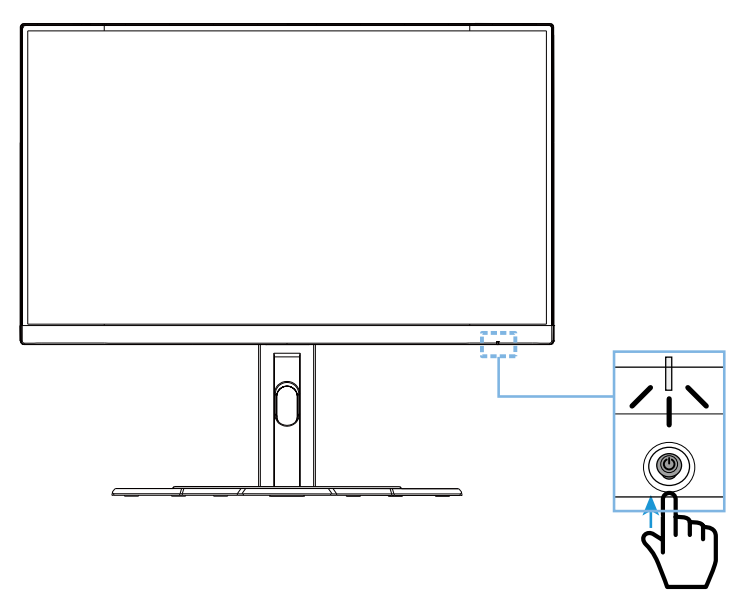

## **Apagar**

Pulse el botón de **Control** durante 2 segundos para apagar el monitor. **Nota:** Cuando el menú **Principal**aparece en la pantalla, también puedes apagarel monitor moviendo el botón de **Control** haciaabajo( $\hat{\bullet}$ ). Cpnsulte la página 30.

#### <span id="page-25-0"></span>Recomendaciones de confort para el usuario

A continuación le ofrecemos unos consejos para una visualización cómoda del monitor:

- Las distancias de visualizado óptimo van desdeaproximadamente 510 mm hasta 760 mm (20" a 30").
- Una pauta general es colocar el monitor en posición de manera que la parte superior de la pantalla esté a la altura o ligeramente por debajo cuando estácómodamentesentado.
- Utilice una iluminación adecuada para el tipo de trabajo que estérealizando.
- Tome descansos regulares y frecuentes (al menos de 10 minutos) cada media hora.
- Asegúresedemiarrperiodicamentea otro puntofueradelapanatlla delmonitorycéntrese en un objeto lejano durante al menos 20 segundos durante losdescansos.
- El ejercicio ocular puede ayudar a reducir el cansancio ocular. Repita estos ejercicios frecuentemente: (1) mire arriba y abajo (2) gire lentamente el ojo (3)mueva los ojosdiagonalmente.

<span id="page-26-0"></span>Seleccionar la Fuente de Entrada

- 1. Mueva el botón de **Control** hacia la derecha (·)para entrar en el menú **Input (Entrada)**.
- 2. Mueva el botón de **Control** hacia el centro (·)para seleccionar la fuente de entrada deseada. A continuación, pulse el botón de **Control para confirmar.**

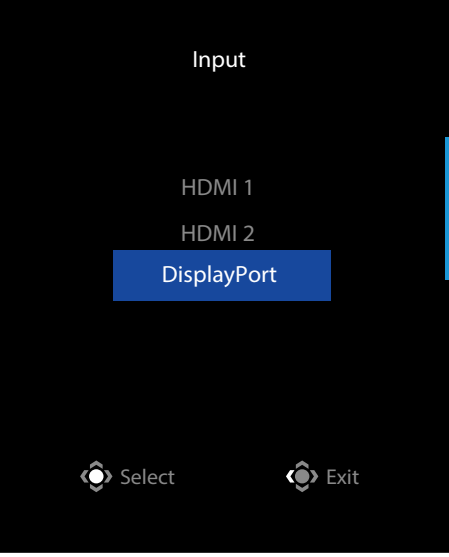

# <span id="page-27-0"></span>**OPERACIONES**

Menú Rápido

## **Teclas de Acceso directo**

Por defecto, el botón de **Control** se ha asignado con la función específica.

**Nota:** Para cambiar la función de tecla rápida, consulte la sección "Cambio Rápido" en la página 39.

Para acceder a la función de teclas rápidas, haga lo siguiente:

• Mueva el botón de **Control** hacia arriba ( $\circled{\hspace{-2.8ex}}$ ) para entrar en el menú **Black Equalizer (balance de negros)**.

Mueva el botón de **Control** hacia arriba/abajo (·)para ajustar la configuración y pulsa el botón de **Control** para confirmar.

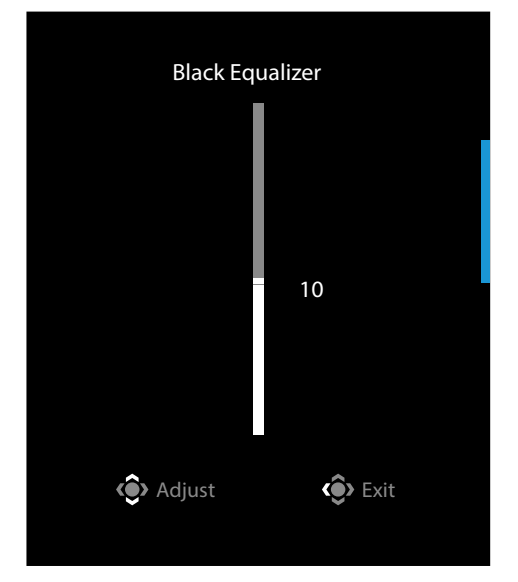

• Mueva el botón de **Control** hacia abajo ( $\hat{\bullet}$ ) para entrar en el menú **Picture Mode (Modo Imagen)**.

Mueva el botón de **Control** hacia el centro  $(\hat{\bullet})$ para seleccionar la opción deseada y pulse el botón de **Control** para confirmar.

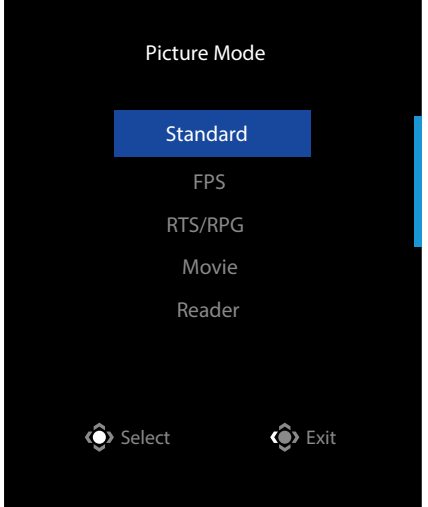

• Mueva el botón de **Control** hacia la izquierda (· ) para entrar en el menú **Volume (Volumen)**.

Mueva el botón de **Control** hacia arriba/abajo (·)para ajustar nivel de volumen de los auriculares y pulsa el botón de **Control** para confirmar.

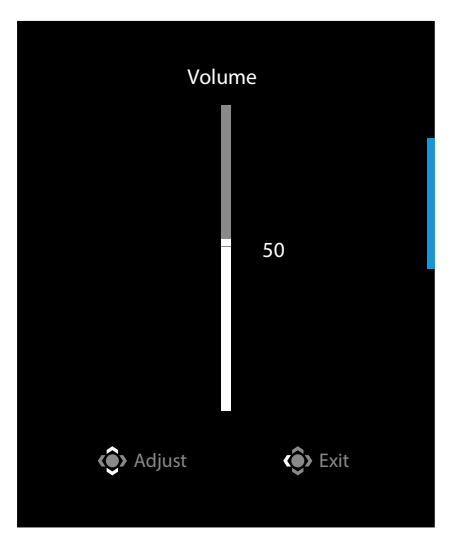

• Mueva el botón de **Control** hacia la derecha(.) para entrar en el menú **Input (Entrada)**. Consulte la sección "Seleccionar la Fuente de Entrada" .

**Nota:** Para cerrar el menú mueva el botón de **Control** hacia laizquierda ( $\circledast$ ).

<span id="page-29-0"></span>Guía de teclas de función

• Pulsa el botón de **Control** para visualizar el Menú Principal.

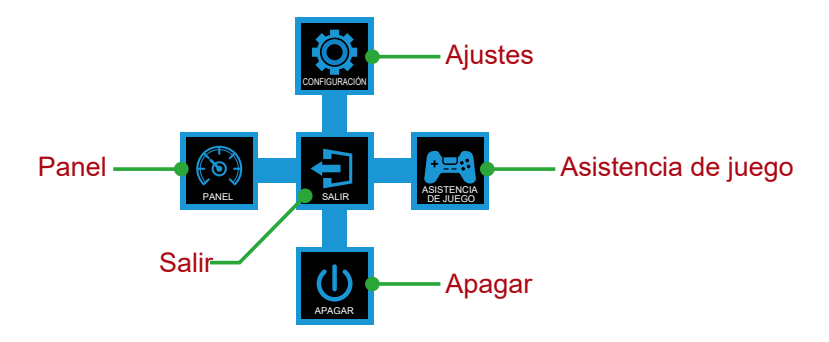

A continuación, utilice el botón de **Control** para seleccionar la función deseada y configurar os ajustes relacionados.

## **Dashboard (Panel)**

Cuando el menú **Principal** aparece en la pantalla, mueva el botón de **Control** hacia la izquierda ( $\circledast$ ) para entrar en el menú **Dashboard (Panel)**.

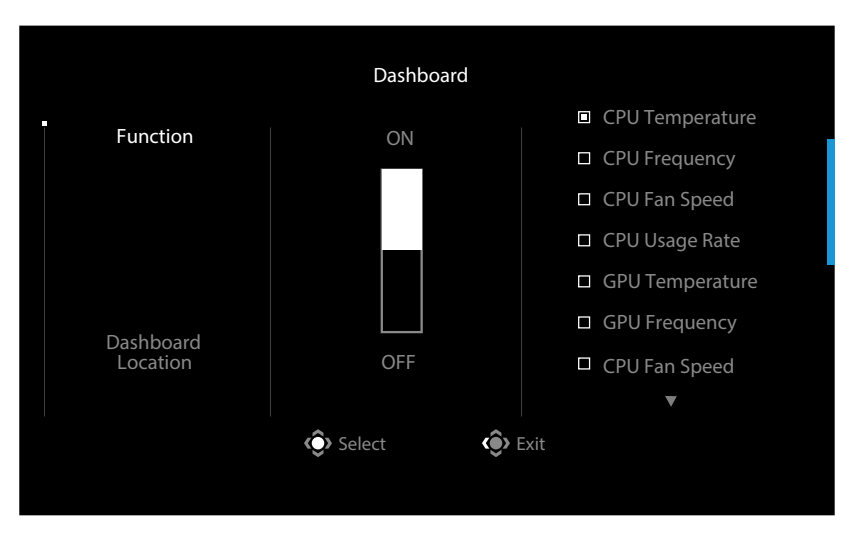

- **Function (Función)**: Habilitar/Deshabilitar la función. Cuando está habilitada, puede seleccionar la(s) opción(es) deseada(s) para visualizar en la pantalla.
- **Dashboard Location (Ubicación Panel)**: Especifica la ubicación de la Información del panel para visualizarla en la pantalla.

Una vez que la configuración del panel está completa, transferirá los datos del sistema al SOC a través del puerto USB y se mostrará el valor de la(s) función(es) en la pantalla.

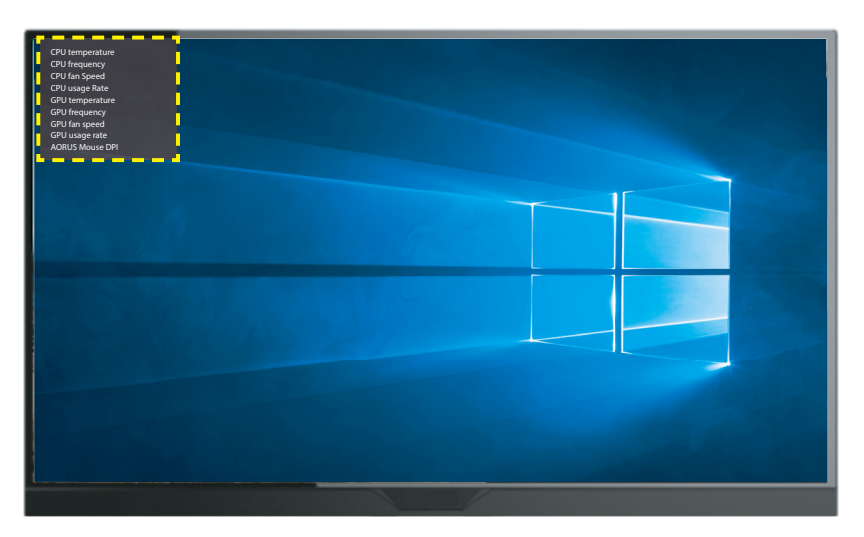

**Nota:** Asegúrese de que el cable USB está conectado correctamente al puerto USB ascendente del monitor y el puerto USB de tu equipo.

**Nota:** Se requiere la instalación y ejecución del software "OSD Sidekick".

## **Game Assist (Asistencia de juego)**

• Cuando el menú **Principal** aparece en la apantalla, mueva el botón de **Control** hacia la derecha (  $\circledast$ ) para entrar en el menú **Game Assist (Asistencia de Juego)**.

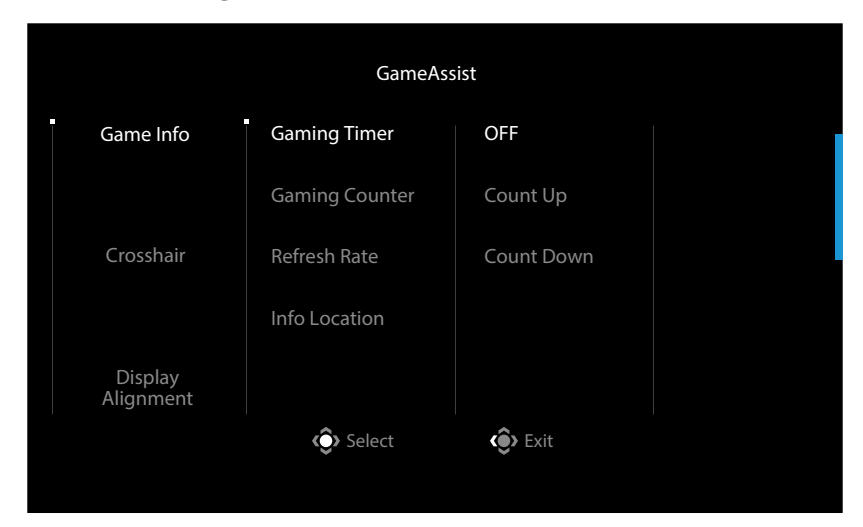

- **Game INFO (Información de juego)**: Configure los ajustes relacionados del juego FPS (Disparos en primera persona, por sus siglas en inglés) .
	- √ Seleccione **Gaming Timer (Temporizador de juego)** para seleccionar el modo temporizador de cuenta atrás. Para deshabilitar esta función, establezca los ajustes en **OFF (Apagado)**.
	- √ Seleccione **Gaming Counter (Contador de Videojuegos)** o **Refresh Rate (Frecuencia de actualización)**para habilitar/deshabilitar el contador de videojuego o los ajustes de la frecuencia de actualización.
	- √ Seleccione **Info Location (Ubicación de la información)** para especificar la ubicación de la información que se mostrará en la pantalla.

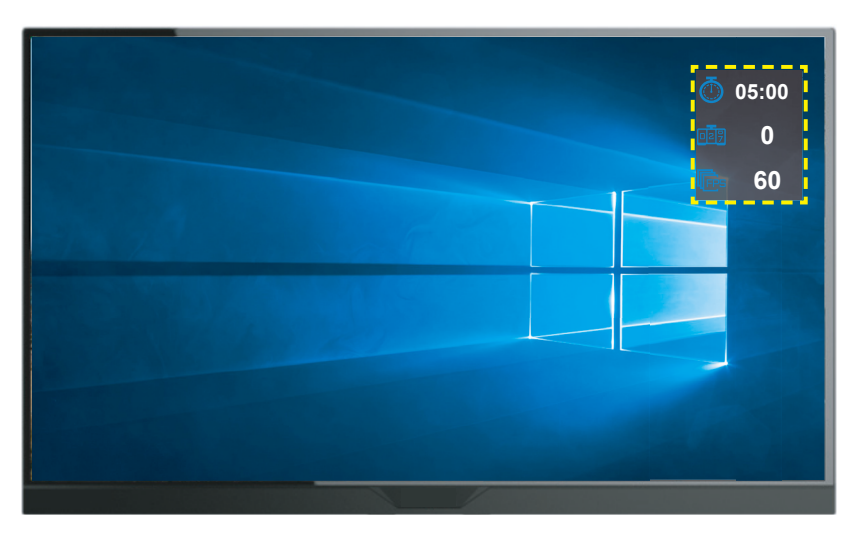

- **Crosshair (Punto de mira)**: Seleccione el punto de mira deseado que más se ajuste a su entorno de juego. Hace que apuntar sea mucho más fácil.
- **Display Alignment (Alineación de la pantalla)**: Cuando la función está activada, muestra las líneas de alineación en los cuatro lados de la pantalla, proporcionando una herramienta práctica para alinear perfectamente varios monitores .

<span id="page-32-0"></span>Configurar los Ajustes del Dispositivo

Cuando el menú **Principal** aparece en la pantalla, mueva el botón de **Control** hacia arriba ( ) para entrar en el menú **Settings (Ajustes)** .

**Nota:** Utilice el botón de **Control** para navegar por el menú y realizar ajustes.

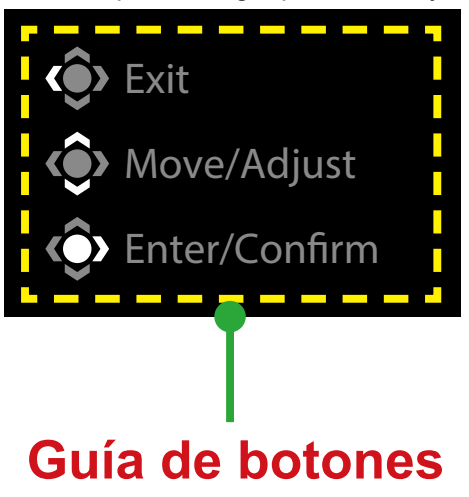

## **Gaming (Videojuegos)**

Configure los ajustes relacionados con el juego.

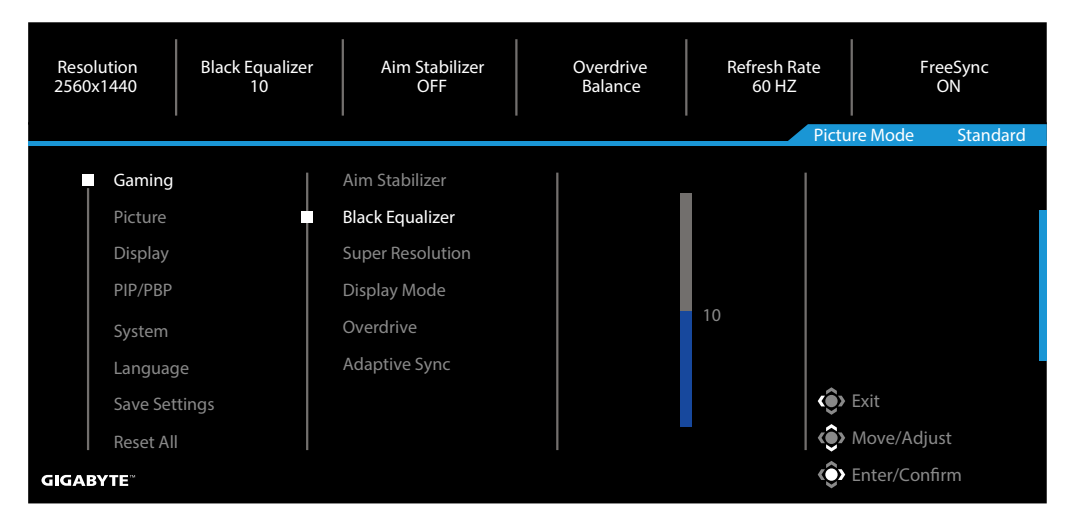

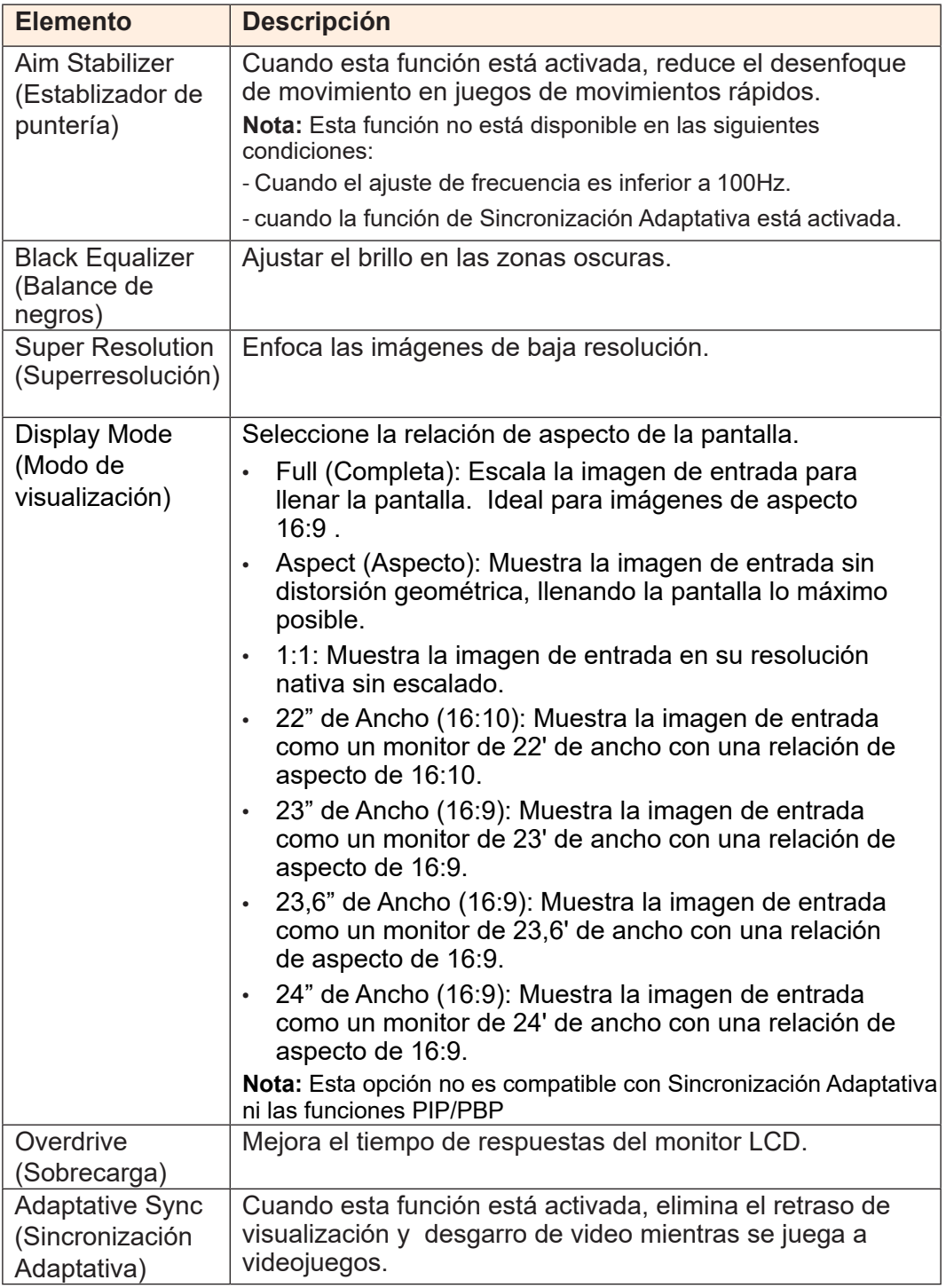

## **Picture (Imagen)**

Configure los ajustes relacionados con la imagen.

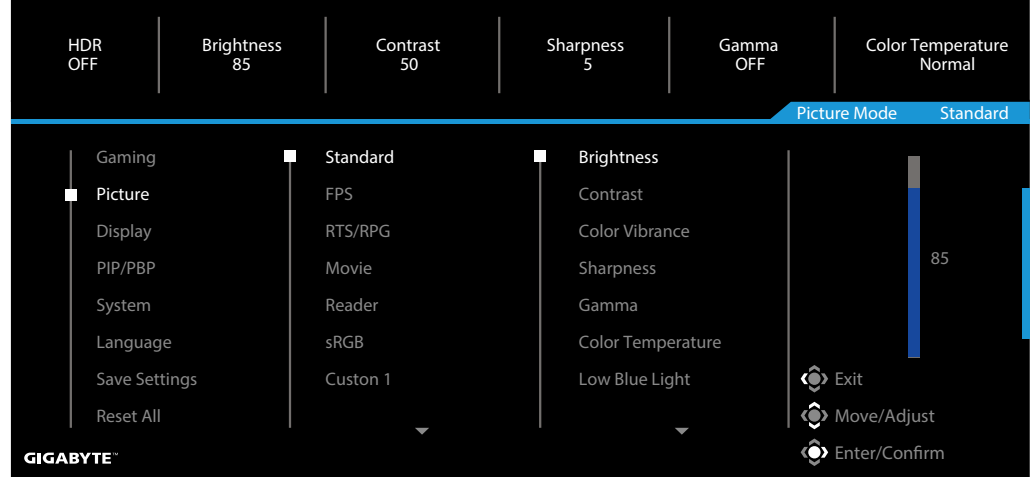

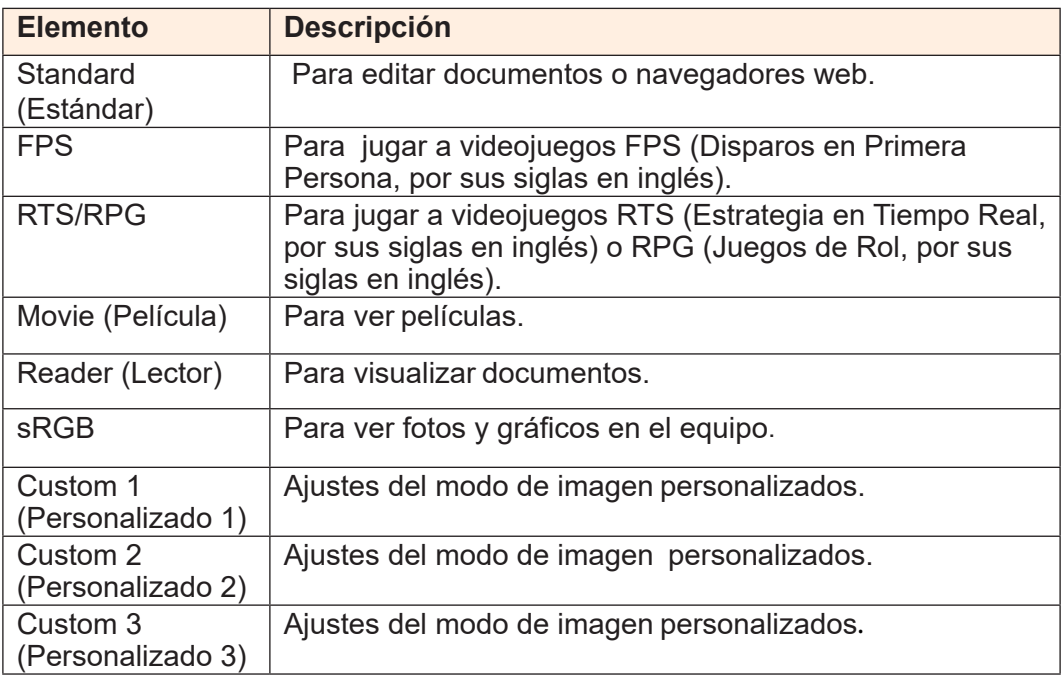

**Nota:** El modo de imagen "Standard" (Estándar), Luz azul tenue "Level 10 (Nivel 10)" es el ajuste optimizado de acuerdo con la certificación TUV de Luz Azul Tenue.

## **Display (Pantalla)**

Configure los ajustes relacionados con la pantalla.

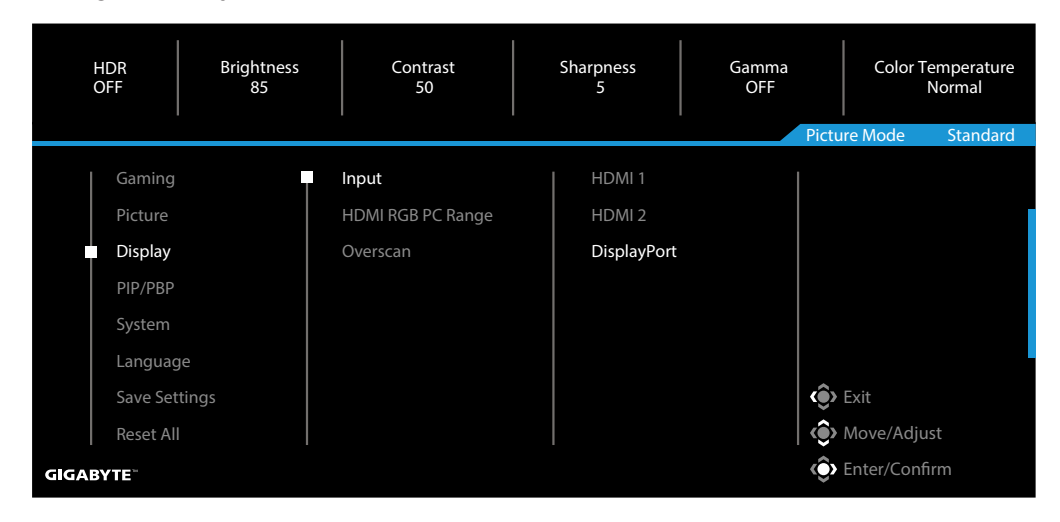

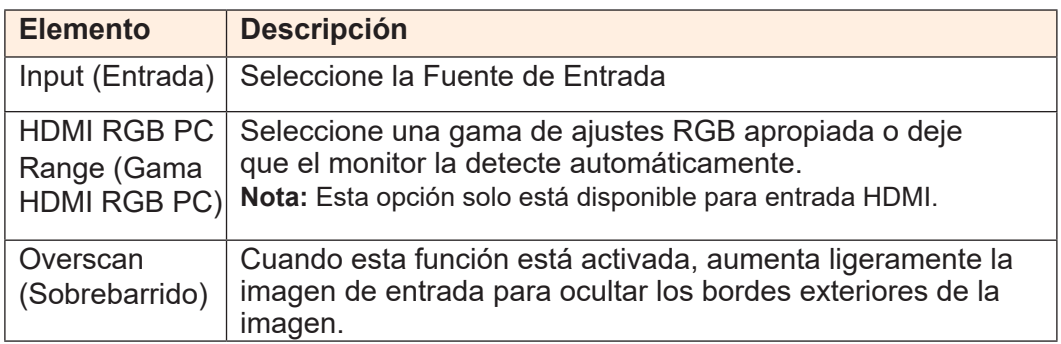

## **PIP/PBP**

Configure los ajustes relacionados con multi imagen.

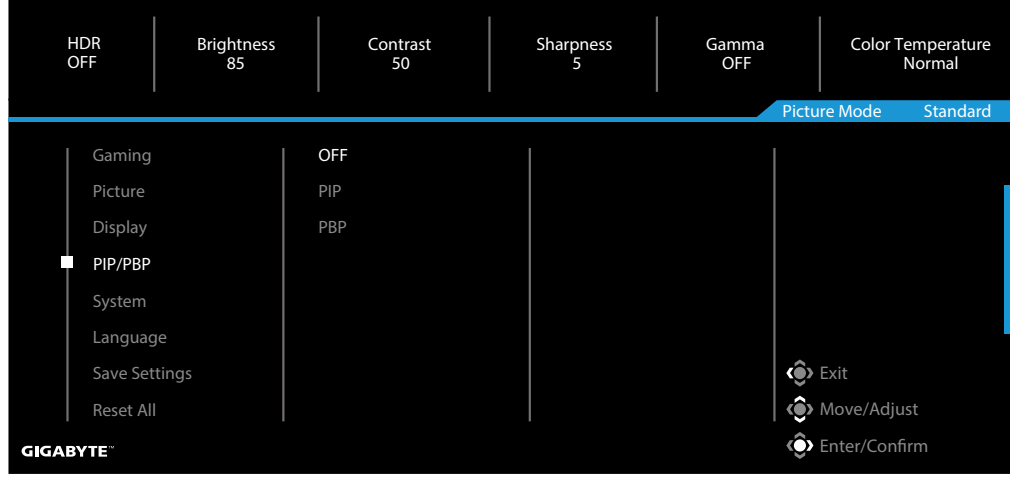

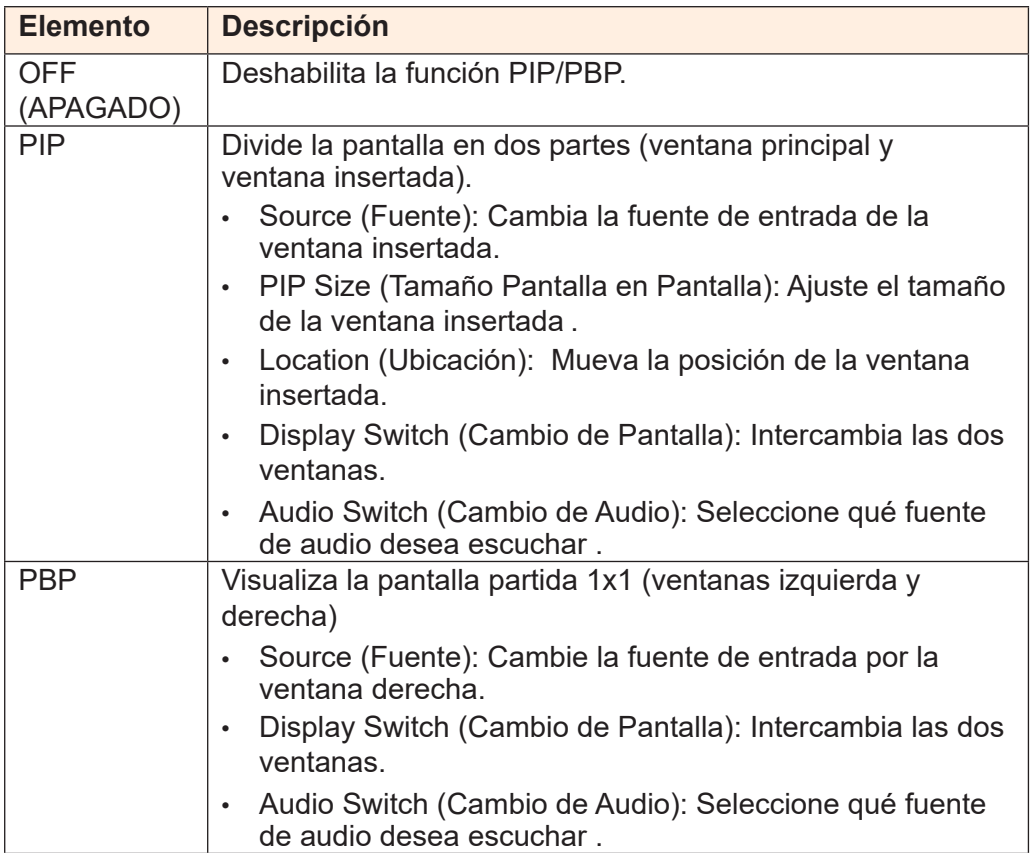

## **System (Sistema)**

Configure los ajustes relacionados con la imagen.

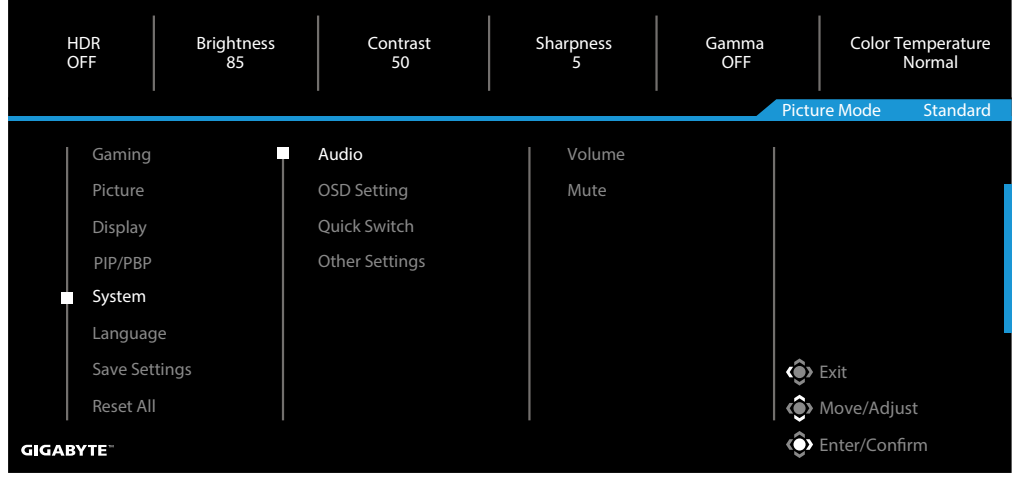

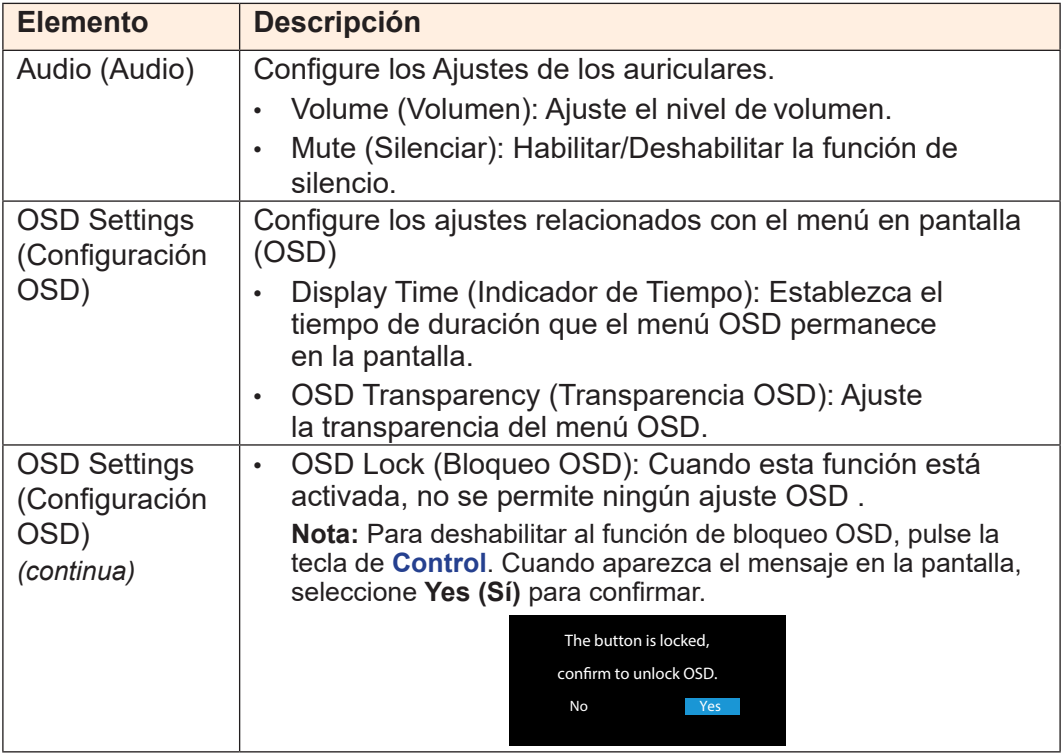

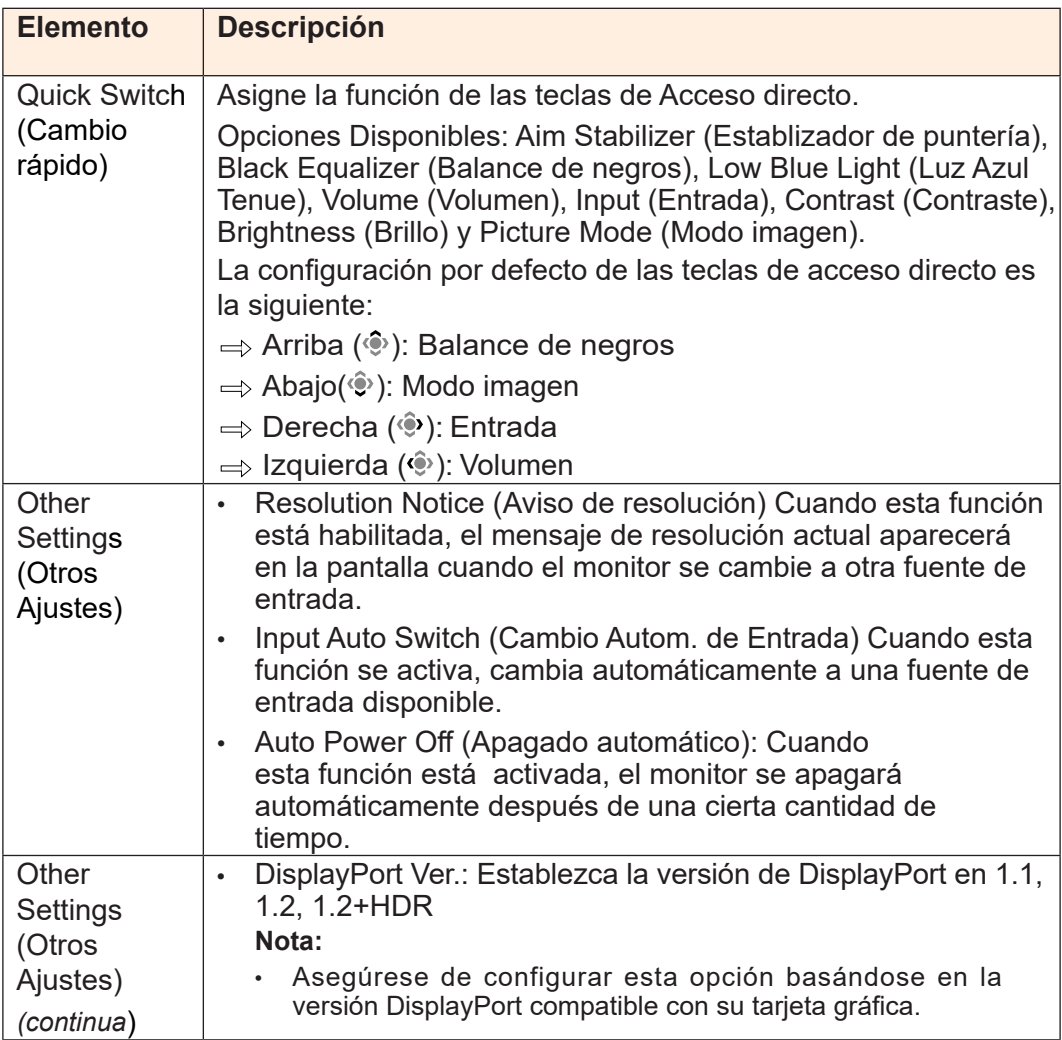

## **Language (Idioma)**

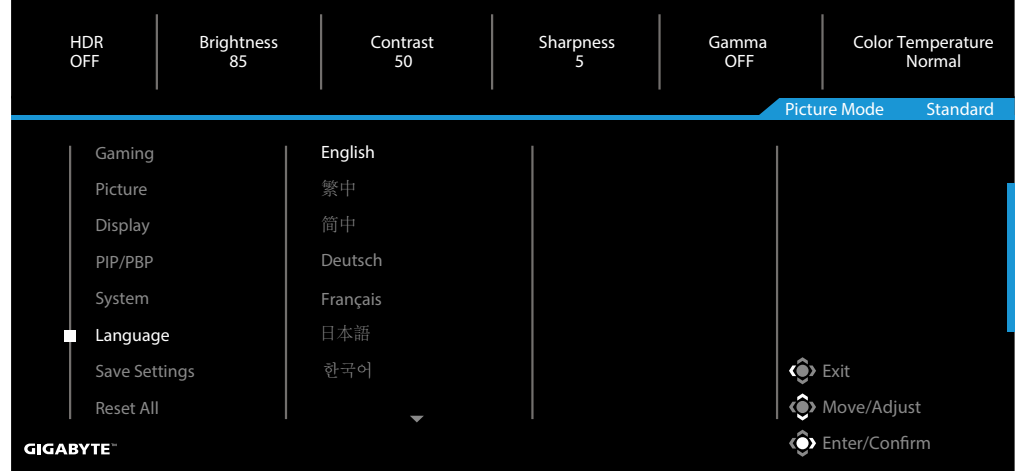

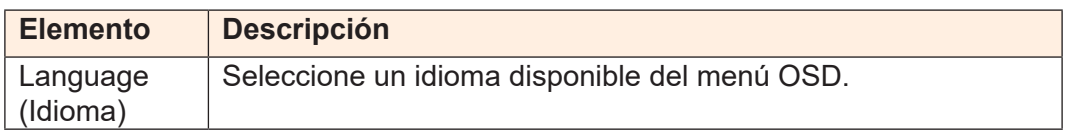

## **Save Settings (Guardar Ajustes)**

Guardar todos los datos.

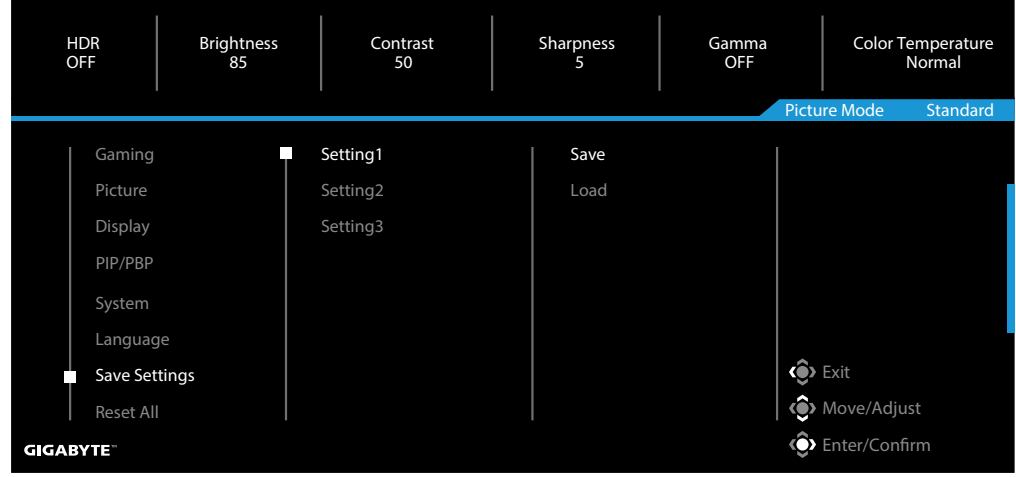

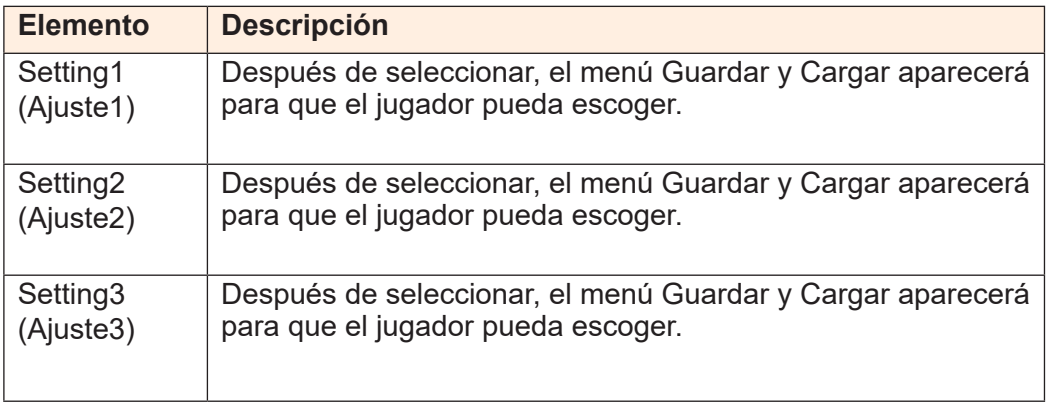

## **Reset All (Reiniciar todo)**

Restablece la configuración de fábrica del monitor.

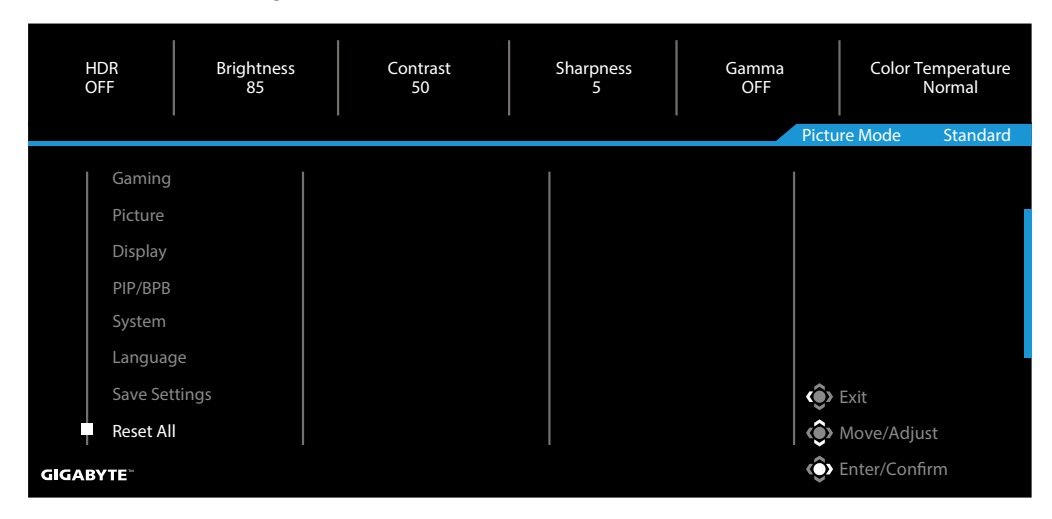

## <span id="page-42-0"></span>**APÉNDICES** Especificaciones

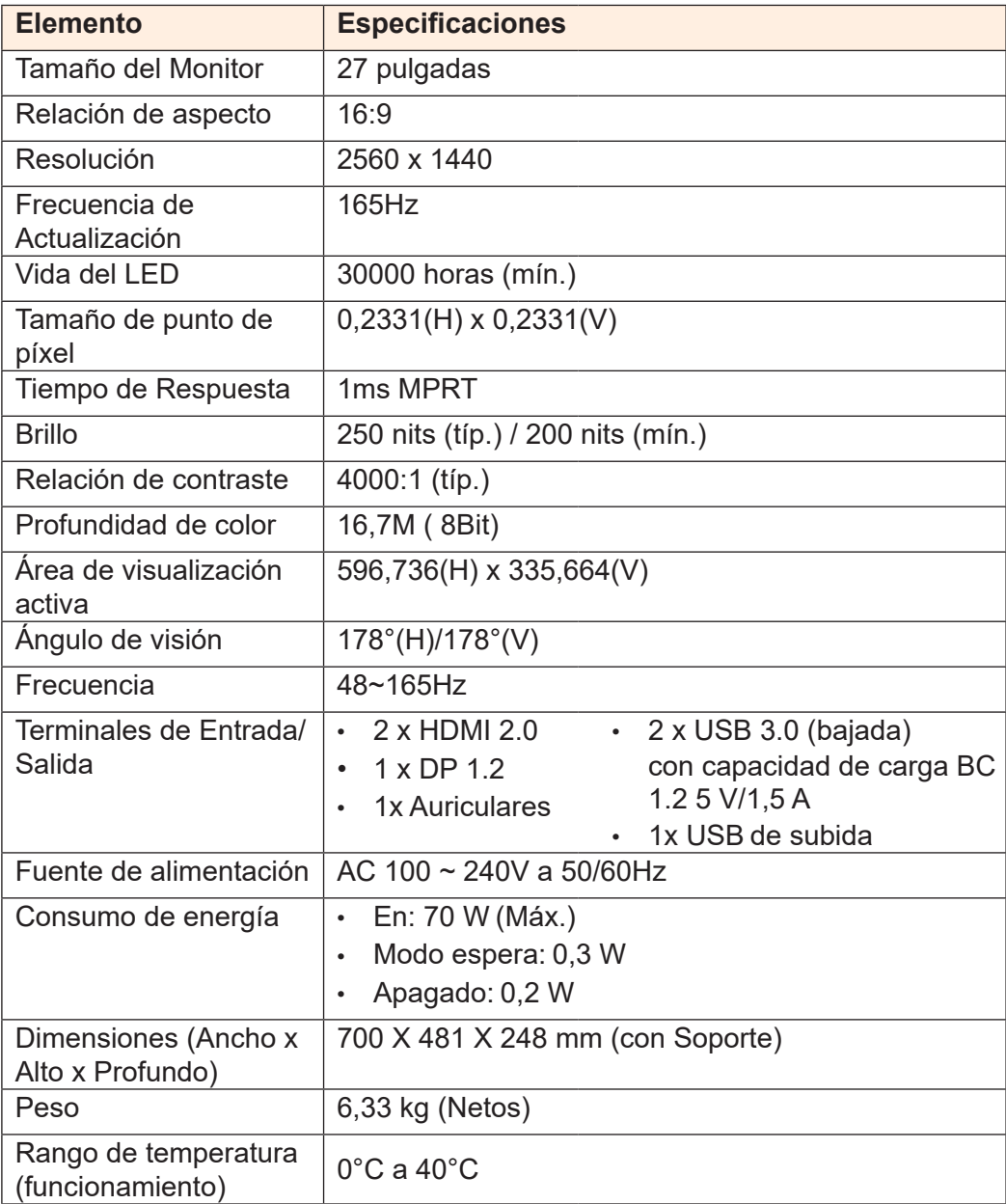

**Nota:** Las especificaciones pueden cambiar sin previo aviso

<span id="page-43-0"></span>Lista de tiempos soportados

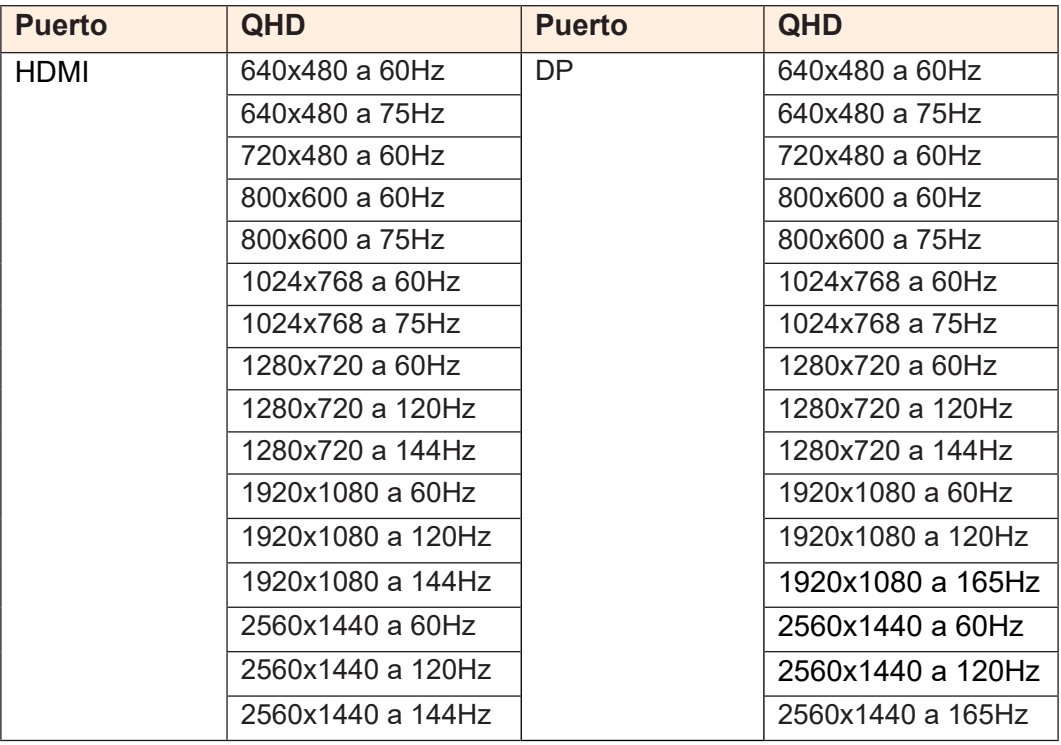

## <span id="page-44-0"></span>Solución de problemas

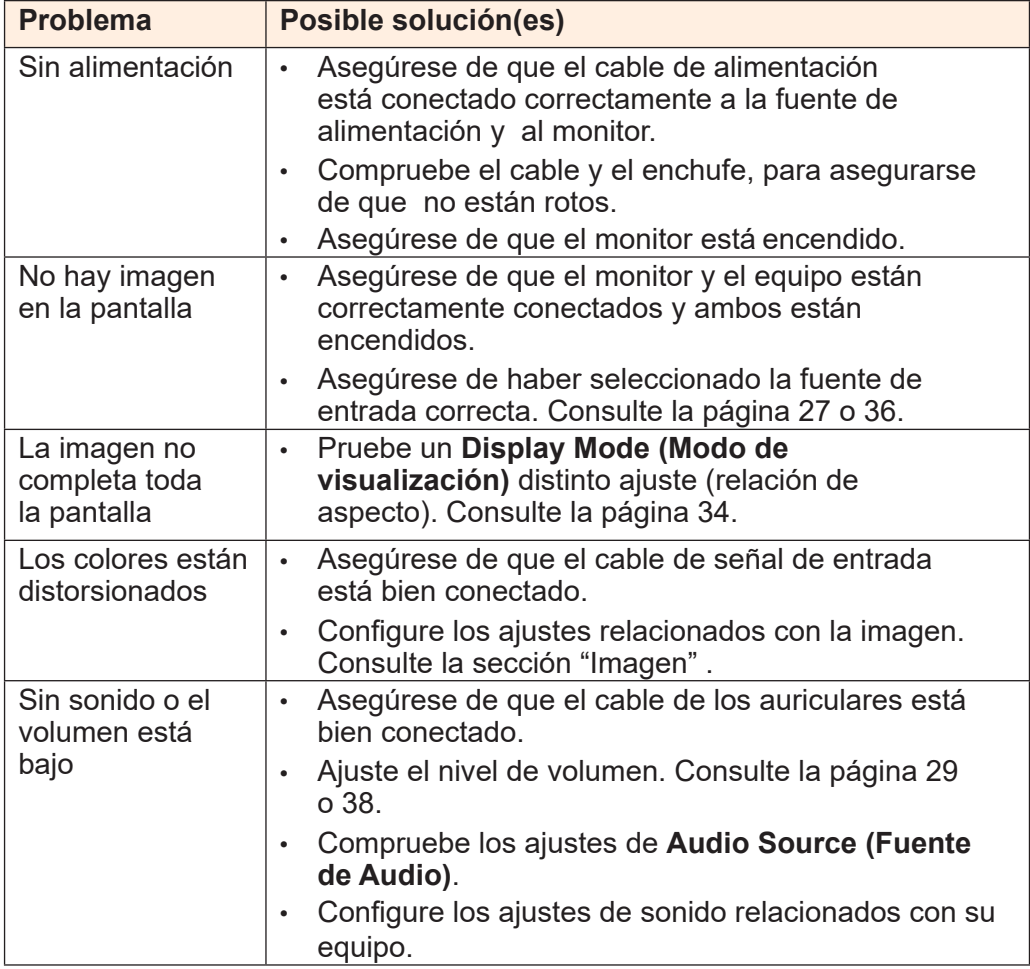

**Nota:** Si el problema persiste, por favor, póngase en contacto con nuestro servicio de atención al cliente para obtener más ayuda.

## Cuidado Básico

<span id="page-45-0"></span>Cuando la pantalla se ensucia, haga lo siguiente para limpiarla:

- Limpie la pantalla con un paño suave, sin pelusas para eliminar los restos de polvo.
- Rocíe o aplique el líquido limpiador sobre un paño suave. A continuación, limpie la pantalla suavemente con el paño húmedo.

#### **Nota:**

- Asegúrese de que el paño esté húmedo, pero no mojado.
- Cuando limpie, evite aplicar una presión excesiva sobre la pantalla .
- Los limpiadores ácidos o abrasivos pueden dañar la pantalla.

#### Notas sobre la carga USB

Los siguientes dispositivos no son compatibles con BC 1.2 del modo CDP. Cuando el concentrador está conectado a un equipo, estos dispositivos no pueden cargarse utilizando un cable USB.

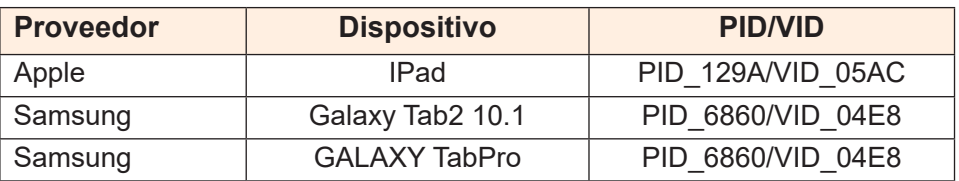

Información de Servicio de GIGABYTE

Para más información de servicio, por favor, visite la página web oficial de **GIGABYTE** 

h[ttps://ww](http://www.gigabyte.com/)w.[gigaby](http://www.gigabyte.com/)te[.com/](http://www.gigabyte.com/)